ISSN: 2716-1935 (print) 2716-1927 (online)

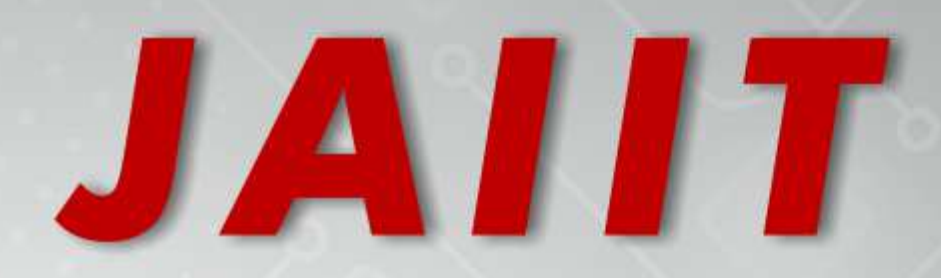

**Journal of Advances** in Information and **Industrial Technology** 

Jurnal Kemajuan Teknologi Informasi dan Industri

Edisi: November 2021 (Vol. 3, No.2)

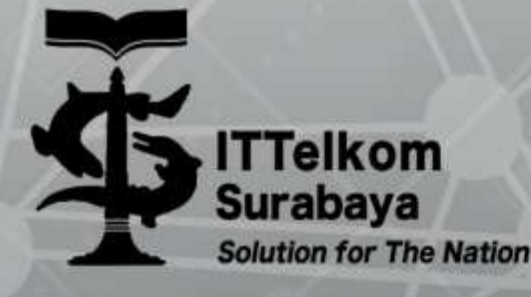

Website: journal.ittelkom-sby.ac.id/jaiit E-mail: jaiit@ittelkom-sby.ac.id

## **EDITORIAL TEAM**

### **Editor in Chief:**

Muhamad Nasrullah, S.Kom., M.Kom., *Institut Teknologi Telkom Surabaya*

### **Editorial Members:**

Benazir Imam Arif Muttaqin, S.T., M.T., *Institut Teknologi Telkom Surabaya* Titus Kristanto, S.Kom., M.Kom., *Institut Teknologi Telkom Surabaya* Oktavia Ayu Permata, S.T., M.T., *Institut Teknologi Telkom Surabaya* Ardian Yusuf Wicaksono, S.Kom., M.Kom., *Institut Teknologi Telkom Surabaya*

### **Peer Reviewers:**

Abduh Sayid Albana, S.T., M.T., M.Sc., Ph.D., *Institut Teknologi Telkom Surabaya* Dana Sulistyo Kusumo, Ph.D., *Telkom University* Faizal Mahananto, S.Kom., M.Eng., Ph.D., *Institut Teknologi Sepuluh November* Muhammad Rusyadi Ramli, S.Kom., M.Eng., *Kumoh National Institute of Technology* Haftu Tasew Reda, B.Sc., M.Eng., *La Trobe University* Philip Tobianto Daely, S.T., M.Eng., *Institut Teknologi Telkom Surabaya* Farah Zakiyah Rahmanti, S.ST., M.T., *Institut Teknologi Telkom Surabaya* Ully Asfari, S.Kom., M.Kom., *Institut Teknologi Telkom Surabaya* Wahyu Andy Prastyabudi, S.Kom., M.Sc., *Institut Teknologi Telkom Surabaya* Rachmadita Andreswari, S.Kom., M.Kom., *Telkom University* Atikah Aghdi Pratiwi, S.T., M.T., *Institut Teknologi Sepuluh November* Anindya Rachma Dwicahyani, S.T., M.T., *Institut Teknologi Adhi Tama Surabaya* Hawwin Mardhiana, S.Kom., M.Kom., *Institut Teknologi Telkom Surabaya* Helisyah Nur Fadhilah, S.Si., M.Mat., *Institut Teknologi Sepuluh November*

## **Journal of Advances in Information and Industrial Technology**

Fakultas Teknologi Informasi dan Industri Institut Teknologi Telkom Surabaya Jl. Ketintang No. 156, Surabaya, 60231, Jawa Timur, Indonesia Telp. +6281 329464686, Web: journal.ittelkom-sby.ac.id/jaiit; E-mail: jaiit@ittelkom-sby.ac.id

# **TABLE OF CONTENTS**

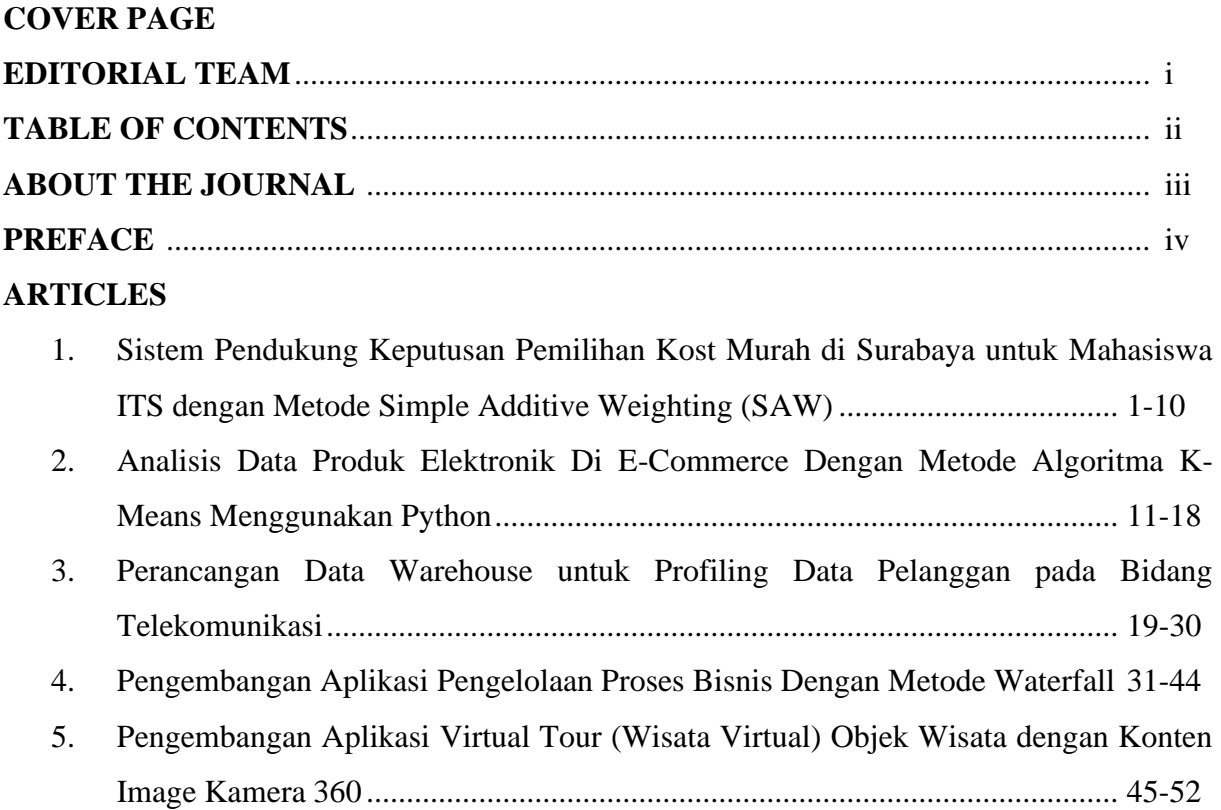

# **ABOUT THE JOURNAL**

JAIIT: Journal of Advances in Information and Industrial Technology is an official journal of Faculty of Information and Industrial Technology, Institut Teknologi Telkom Surabaya. JAIIT publishes research or review articles in the field of information and industrial technology. JAIIT provides platform for research lecturers, the reviewer, practitioners, industry, and observers across Indonesia and overseas to promote, share, and discuss new issues and the advances in information and industrial technology.

Scope of the journal include:

- Management Systems
- Industrial Automation
- **System Quality**
- Operations Research
- Supply Chain Management
- Manufacturing Systems
- Workplace and Ergonomic Systems
- Project Management
- Economics and Business Operation
- Human Resources
- Software Requirement Analysis
- Formal Methods
- Business Process Management
- Data Mining
- Artificial Intelligence
- **Image Processing**
- Computer Networks
- Machine Learning
- Business Intelligence
- Database Systems
- Enterprise Computing
- Mobile, Cloud, Edge, and Fog Computing
- Technology Management
- Internet of Things
- Cybersecurity
- Decision Support Systems
- **Information Systems**
- Adoption Technology
- **Information Technology Governance**
- E-government
- Information Technology and System Strategies

JAIIT (ISSN: 2716-1935, e-ISSN: 2716-1927) published twice a year, in May and November. The language used in the form of Indonesian and English. All authors are requested to register in advance and submit the manuscript online to support the fast managing and review process and to be able to track the real-time status of the manuscript.

All accepted manuscripts will receive individual digital object identifier (DOI) and indexed by Google Scholar, Garuda and Crossref. The online PDF version of the journal is open access from https://journal.ittelkom-sby.ac.id/jaiit/issue/current. Subscription of the hard copy can be requested by email to jaiit@ittelkom-sby.ac.id.

## **PREFACE**

Welcome to the Journal of Advances in Information and Industrial Technology (JAIIT), Vol. 3, Issue No. 1. It is my great privilege and pleasure to present the third volume of this peerreviewed journal, the first published journal under Institut Teknologi Telkom Surabaya. The aim of this journal is to accommodate the results of research publications through journals, from national to worldwide, as part of continuous improvement.

JAIIT is a national journal that focuses on theoretical and applied research in the field of information and industrial technology. JAIIT aims to provide a highly readable and valuable contribution literature to the information and industrial society in Indonesia. In the future, the vision of JAIIT is to be a reputable international journal focusing on the field of information and industrial technology. This issue (Vol. 3, No. 2, November 2021) consists of five research articles from various fields of study.

As the chairman of JAIIT, I would like to thank many people who supported to this journal, especially LPPM (Research and Community Service Units), Institut Teknologi Telkom Surabaya. Furthermore, as the editor in chief, I would like to extend my sincere thanks to all members of the editorial and the advisory boards from Institut Teknologi Telkom Surabaya, whose service, dedication, and commitment have made the creation of this journal possible. It is without doubt that the success of our journal depends highly on the author contribution of articles. I would also like to acknowledge the highly appreciative effort to all of manuscript reviewers for providing valuable comments and suggestions to the authors. As we are working together, we aim to continue to strive for quality and excellence in published articles.

Through seamless collaboration with all stakeholders, we aim to continue to strive for quality and excellence in publishing articles. It is our hope that JAIIT could deliver valuable and interesting information and stimulate further research to the nationwide and worldwide community of information and industrial technology. Finally, I realize that there are still a lot of aspects that have to be improved. Therefore, we are sincerely waiting for your mutual suggestions and criticism for future improvement of this journal.

Surabaya, November 2021

Muhamad Nasrullah, S.Kom., M.Kom. Editor in Chief of JAIIT

# **Sistem Pendukung Keputusan Pemilihan Kost Murah di Surabaya untuk Mahasiswa ITS dengan Metode Simple Additive Weighting (SAW)**

## **Rizky Jelang Ramadhani1), Ivan Althirafi R.2), Rifardhi Reza S.3), Astian Afif A.4) , Retno Aulia Vinarti5)**

12345)Departemen Sistem Informasi, Fakultas Teknologi Elektro dan Informatika Cerdas, Institut Teknologi Sepuluh Nopember, Kota Surabaya, 60111, Indonesia Email: <u>05211740000038@mahasiswa.integra.its.ac.id</u><sup>1)</sup>, <u>ivanalthirafi@gmail.com</u><sup>2)</sup>, <u>[rifardhireza@gmail.com](mailto:rifardhireza@gmail.com)</u><sup>3)</sup>, <u>astianafif@gmail.com</u><sup>4)</sup>, <u>zahra\_17@is.its.ac.id</u><sup>5)</sup>

#### *Abstrak*

*Sebuah hunian merupakan kebutuhan yang paling penting bagi seorang mahasiswa, khususnya mahasiswa rantau yang berasal dari luar kota. Dalam penentuannya biasanya mempertimbangkan banyak kriteria. Misalnya, berapa besaran biaya yang harus dikeluarkan tiap bulanya, jarak hunian tersebut dari kampus, maupun fasilitas apa saja yang akan mereka dapatkan. Berbagai hal tersebut yang terkadang membuat mahasiswa menjadi bingung, sehingga dengan adanya suatu sistem pendukung keputusan akan lebih mempermudah mereka dalam mengambil keputusan. Pada artikel ini, penulis mencontohkan empat variabel pendukung keputusan dengan melibatkan dua belas contoh hunian kost dalam pengambilan keputusan. Metode yang digunakan dalam penelitian ini adalah Simple Additive Weighting (SAW). Penelitian ini dimulai dari tahapan penentuan kriteria, penentuan rating kecocokan, pembuatan matriks keputusan, normalisasi matriks dan diakhiri oleh proses perangkingan, serta menampilkan hasil akhir berupa rangking dari nilai preferensi setiap alternatif. Sehingga luaran dari penelitian ini merupakan suatu hasil perangkingan dan prototipe User Interface. Kata kunci: Sistem Pendukung Keputusan, Simple Additive Weighting, Kost*

### **1. Pendahuluan (Introduction)**

Bagi Mahasiswa rantu yang berkuliah diluar kota mereka berasal, perkuliahan tidak hanya berarti mempersiapkan diri dalam hal belajar dan berhadapan dengan seorang dosen. Persiapan mengenai akomodasi terutama tempat tinggal juga dinilai sangat penting. Bagi sebagian mahasiswa dalam pemilihannya, kemudahan mobilitas pasti menjadi hal yang utama. Pencarian sebuah tempat tinggal idaman terdengar sangat menguras waktu dan tenaga. Banyak hal yang menjadi faktor penentu dalam memilih tempat tinggal dan tiap orang memiliki preferensinya masing-masing. Namun, kesalahan dalam melakukan pemilihan hunian juga dapat menjadi konsekuensi yang fatal, yang dapat menghambat kegiatan perkuliahan.

Sistem Pendukung Keputusan (SPK) merupakan sebuah sistem yang digunakan untuk menyelesaikan masalah yang dihadapi pengambil keputusan dalam menentukan keputusan. SPK tidak menggantikan kapasitas pengambil keputusan, namun hanya memberikan pertimbangan terhadap alternatif pilihan untuk dipertimbangkan. SPK ditujukan untuk keputusan-keputusan yang memerlukan penilaian atau pada keputusan yang sama sekali tidak dapat didukung oleh algoritma (Turban and Jay E.A, 2005).

Sebelumnya terdapat berbagai penelitian yang mengulas permasalahan dalam pemilihan tempat tinggal dengan menggunakan berbagai metode. Beberapa diantaranya adalah, sistem pemilihan perumahan yang menggunakan metode *Analytical Hierarchy Process (AHP)* dengan cara pemecahan sebuah situasi tidak terstruktur dan kompleks ke dalam beberapa komponen bersusunan hirarki dan melakukan penilaian subjektif secara relatif terhadap variabel, yang diantaranya harga, lokasi dan tipe, yang memiliki prioritas tertinggi untuk mempengaruhi hasil dari situasi yang ada (Ardiyanto, 2013). Kemudian, terdapat pula penelitian terkait hal yang sama, tetapi dengan menggunakan metode *Simple*

*Additive Weighting (SAW)* dengan mencari penjumlahan terbobot dari rating kinerja di tiap alternatif pada seluruh atribut yang ada dan variabel yang digunakan diantaranya harga, pusat kota, pasar, keamanan, dan fasilitas (Narendro and Wisnuaji, 2019). Metode *SAW* memerlukan tahapan normalisasi matriks keputusan (X) ke dalam skala yang dapat menjadi perbadingan dengan semua rating dari alternatif yang ada (Rohendi and Susanti, 2019). Selain itu, terdapat penelitian terkait sistem pemilihan tempat kost menggunakan metode *TOPSIS (Technique for Order Preference by Similarity to Ideal Solution)* yang memberikan solusi dari beberapa alternatif dengan cara membandingkan tiap alternatif dengan alternatif terbaik dan terburuk diantara semua alternatif. Metode ini menggunakan jarak dalam melakukan perbandingan (Sugianto and Yulianti, 2016).

Pada penelitian ini, memiliki kesamaan dengan penelitian sebelumnya terkait pemilihan perumahan dengan metode *SAW*. Perbedaannya terletak pada permasalahan yang diangkat dan juga variabel yang digunakan, yang diantaranya biaya perbulan, jarak dari kampus, fasilitas, dan luas kamar. Pemilihan alternatif kost pada penelitian ini dilakukan dengan berbagai tahapan diantaranya, penentuan kriteria, penentuan rating kecocokan, pembuatan matriks keputusan, normalisasi matriks dan diakhiri oleh proses perangkingan, serta menampilkan hasil akhir berupa rangking dari nilai preferensi setiap alternatif.

Oleh karena itu, penelitian ini bertujuan untuk merancang sebuah sistem pendukung keputusan dengan manfaat agar dapat memudahkan mahasiswa untuk memilih sebuah hunian kost murah terutama di wilayah Kota Surabaya dengan menggunakan metode *Simple Additive Weighting (SAW).*

#### **2. Metode Penelitian (Methods)**

Penulis memilih metode *FMADM* untuk digunakan dalam penelitian ini dimana langkah penyeleksian alternatifnya lebih pendek namun akan tetap menghasilkan keputusan optimal dalam menentukan alternatif terbaik dari berbagai alternatif berdasarkan kriteria tertentu (Ariani *et al.*, 2013). Pada penelitian sebelumnya metode pengambilan keputusan telah banyak digunakan untuk berbagai penelitian. Widyasari (2019) melakukan penelitian untuk membuat sistem pendukung keputusan dalam pemilihan rumah di kawasan cepu menggunakan AHP (Widyasari and Yuwono, 2019). Manao (2017) melakukan penelitian untuk melakukan pemilihan rumah berdasarkan jarak dengan tempat kerja, harga, luas tanah, luas bangunan. Manao menggunakan metode *Simple Additive Weighting (SAW)* digunakan untuk melakukan perhitungan dalam metode *FMADM* (Manao, Nadeak and Zebua, 2017). *Fuzzy Multiple Attribute Decision Making (FMADM)* merupakan suatu metode yang digunakan untuk mencari alternatif optimal dari sejumlah alternatif dengan kriteria tertentu (Manao, Nadeak and Zebua, 2017). Didalam penelitian ini digunakan salah satu metode *FMADM*, yaitu *Simple Additive Weighting (SAW),* yang mencari penjumlahan terbobot dari rating kinerja pada setiap alternatif pada semua atribut (Frieyadie, 2016). Proses dimulai dari pemilihan alternatif kriteria yang diantaranya adalah Harga, Jarak dengan pasar terdekat, Kepadatan penduduk disekitar lokasi, Jarak dari pusat kota dan Jarak dari sekolah/universitas. Masing-masing kriteria yang telah ditetapkan akan dibobotkan berdasarkan bilangan *fuzzy*.

Ada enam bilangan *fuzzy* yang digunakan dalam pembobotan ini, yaitu SK= Sangat Kurang, K= Kurang, C= Cukup, B= Baik, SB= Sangat Baik. Selanjutnya dilakukan rating sesuai kondisi yang diharapkan dan menentukan nilai bobot (W) berdasarkan persentase tingkat kepentingan masing-masing kriteria yang totalnya harus 100%. Berikutnya dibuat tabel keputusan yang nantinya diubah menjadi matriks keputusan dengan berisi nilai alternatif setiap kriteria yang telah diobservasi di lapangan diubah berdasarkan nilai rating masing-masing kriteria. Selanjutnya menormalisasikan matriks keputusan menjadi matriks ternomalisasi (R) dan mencari nilai preferensi (Vi) berdasarkan matriks ternomalisasi dengan mengalikan setiap W dengan setiap R. Hasil preferensi tersebut dilakukan perankingan dan nilai paling tinggi yang menjadi keluaran untuk keputusan (Simon, 1977). Dalam metode *SAW* terdapat 2 jenis atribut yaitu, atribut *benefit* dan atribut *cost*. Berikut formula-formula yang digunakan dalam metode *SAW* berdasarkan atributnya (Ariani *et al.*, 2013):

Jika j adalah atribut keuntungan:

$$
R_{ij} = \frac{K_{ij}}{Max \, K_{ij}} \tag{1}
$$

Jika j adalah atribut biaya:

$$
R_{ij} = \frac{Min K_{ij}}{K_{ij}} \tag{2}
$$

#### **Keterangan:**

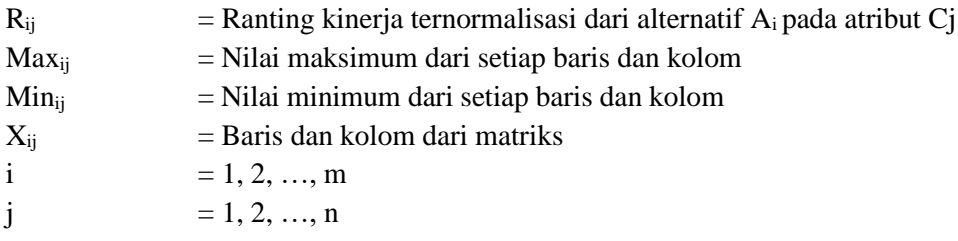

Sedangkan, berikut adalah formula untuk proses perankingan:

$$
V_{\rm i} = \frac{n}{\$W_{\rm j}R_{\rm ij}}
$$
  
is1

### **Keterangan:**

 $V_i$  = Nilai akhir dari setiap alternatif  $W_i$  = Bobot yang sudah ditentukan sebelumnya  $R_{ij}$  = Hasil normalisasi matriks

Semakin besar nilai akhir dari sebuah alternatif, maka semakin tinggi rangking dari alternatif tersebut. Urutan rangking tersebut yang menjadi rekomendasi bagi pengguna dalam mengambil keputusan pemilihan hunian kost. Metode *Simple Additive Weighting* melakukan tahapan dalam aplikasinya sebagai berikut (Kosasi, 2002):

- 1. Perbandingan lintas atribut sehingga hasil penilaian tersebut harus tidak berdimensi dengan jalan melakukan normalisasi linier.
- 2. Dilakukan perkalian di antara bobot tiap atribut dengan hasil penilaian bebas dimensi tersebut.
- 3. Hasil perkalian tersebut dijumlahkan untuk tiap kandidat.
- 4. Dipilih alternatif yang memiliki nilai total perkalian terbesar sebagai kandidat terbaik.

Penelitian ini dirancang berdasarkan tahapan pengambilan keputusan dimana menurut Herbert A. Simon (1977) ada beberapa tahap proses atau fasefase dalam pengambilan keputusan yaitu tiga fase utama yaitu inteligensi, desain, dan kriteria, serta fase pendukung yaitu implementasi (Simon, 1977). Berikut penjelasan dari keempat fase simon:

a) Fase Penelusuran *(Intelligence)* Tahap ini merupakan proses penelusuran dan pendeteksian dari lingkup problematika serta proses pengenalan masalah. Data masukan diperoleh, diproses, dan diuji dalam rangka mengidentifikasikan masalah.

(3)

- b) Fase Perancangan *(Design)* Pada tahap ini dilakukan dengan melakukan perancangan seperti: perancangan fitur, menu aplikasi, perancangan data, perancangan arsitektur, perancangan interface dan perancangan prosedur.
- c) Fase Pemilihan *(Choice)* Pada tahap ini dilakukan proses pemilihan diantara berbagai alternatif tindakan yang mungkin dijalankan. Hasil pemilihan tersebut kemudian diimplementasikan dalam proses pengambilan keputusan.
- d) Fase Implementasi *(Implementation)* Tahapan ini merupakan tahapan optional dalam pengembangan perangkat lunak. Bagian ini terjadi ketika sistem yang di maksud telah selesai dan mengalami perubahan ataupun permintaan penambahan fitur dikemudian hari.

### **3. Hasil dan Pembahasan (Results and Discussions)**

Tahap awal merupakan pembuatan kriteria kost untuk penilaian berdasarkan yang telah ditentukan, mengidentifikasi kriteria menjadi 2 bagian yaitu cost dan benefit serta menentukan bobot setiap kriteria. Bobot ditentukan berdasarkan persentase tingkat kepentingan masing-masing kriteria yang bila dijumlahkan menjadi 100%, namun pada perhitungan dituliskan menggunakan bilangan desimal. Selain itu, pada tahap ini dibuat pula data alternatif kost yang ada.

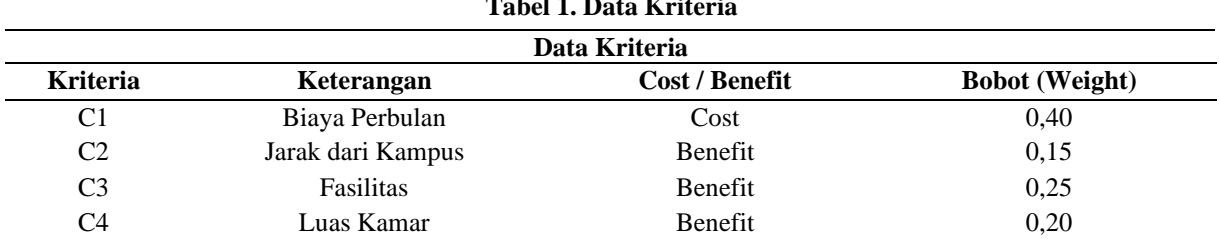

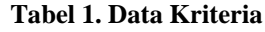

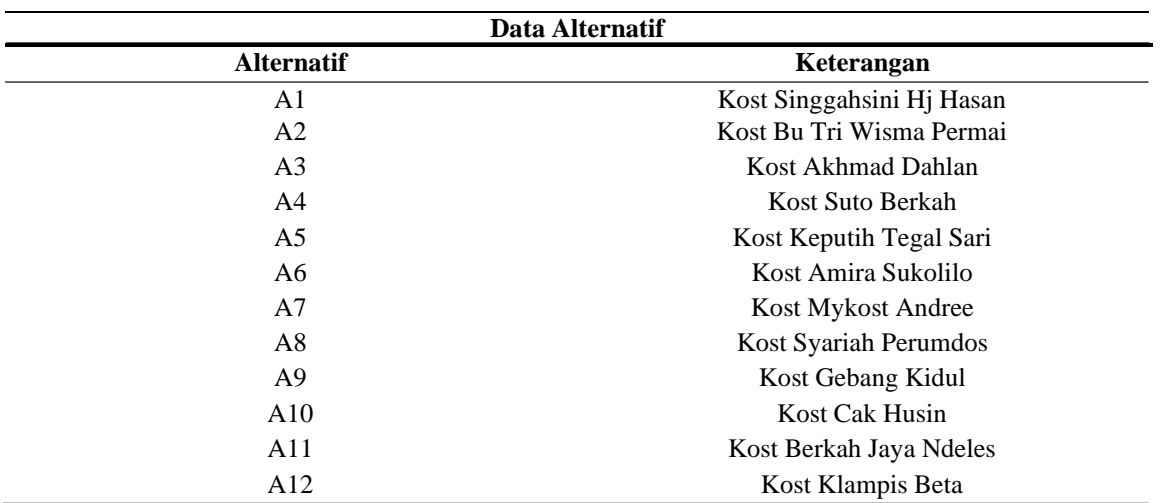

#### **Tabel 2. Data Alternatif**

Kemudian pada tahap penentuan nilai rating, menentukan nilai rating dari masing-masing kriteria yang ada dengan dibobotkan menggunakan bilangan *fuzzy*. Terdapat 6 bilangan fuzzy yang digunakan, diantanya  $SK =$  Sangat Kurang,  $K =$  Kurang,  $C =$  Cukup,  $B =$  Baik, dan  $SB =$  Sangat Baik. Bilanganbilangan *fuzzy* tersebut kemudian dikonversikan ke bilangan *crisp*. Berikut ini adalah tabel nilai *crisp* dari bilangan *fuzzy* dan penentuan nilai ranting dari masing-masing kriteria:

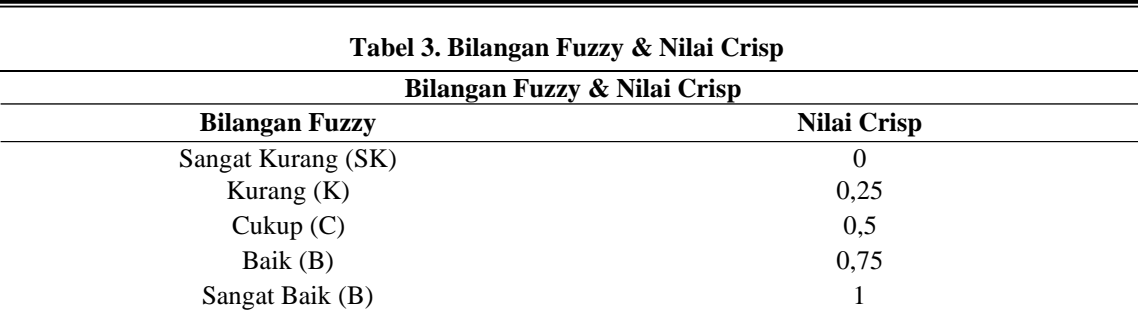

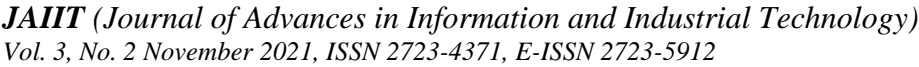

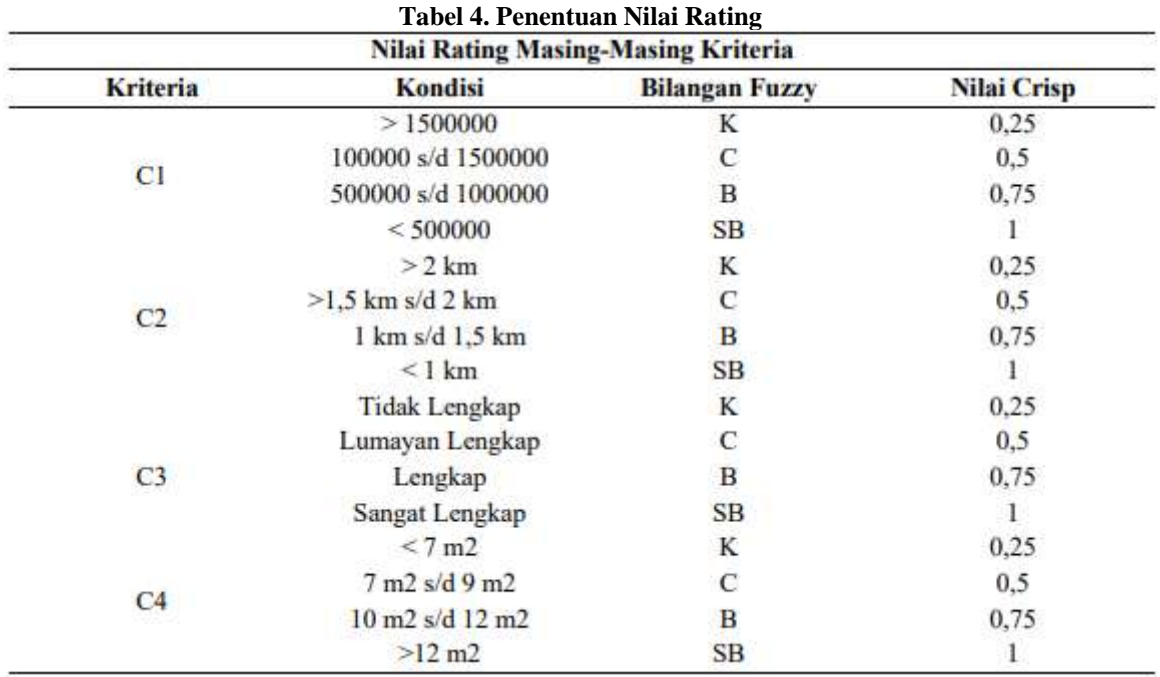

Pembuatan dataset digunakan untuk membangun model SPK yang berisikan diantaranya informasi nama Kost dan kriteria-kriteria yang akan digunakan sebagai kriteria penilaian seperti biaya, jarak dari kampus (km), fasilitas, serta luas kamar (m2). Berikut ini adalah tampilan dataset kost dan kriteriakriteria yang telah ditentukan:

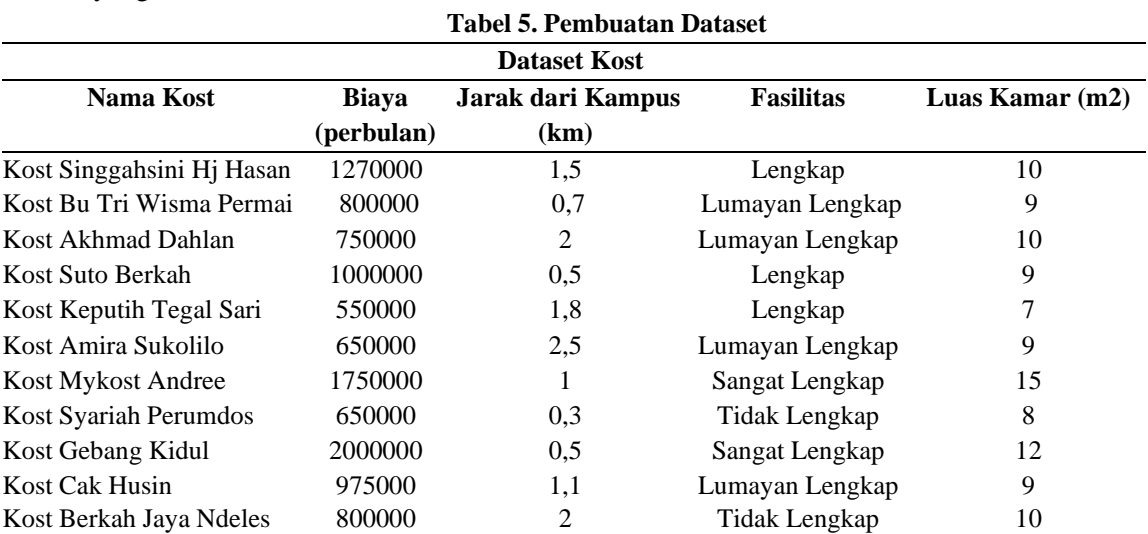

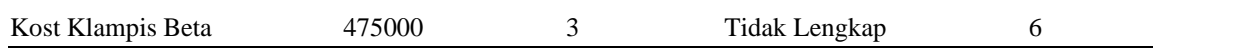

Pada tahap pembuatan penilaian alternatif dan tabel keputusan, dilakukan pembuatan penilaian alternatif berdasarkan kriteria yang telah ditentukan sebelumnya, selain itu juga dibuat sebuah tabel keputusan sebagai berikut:

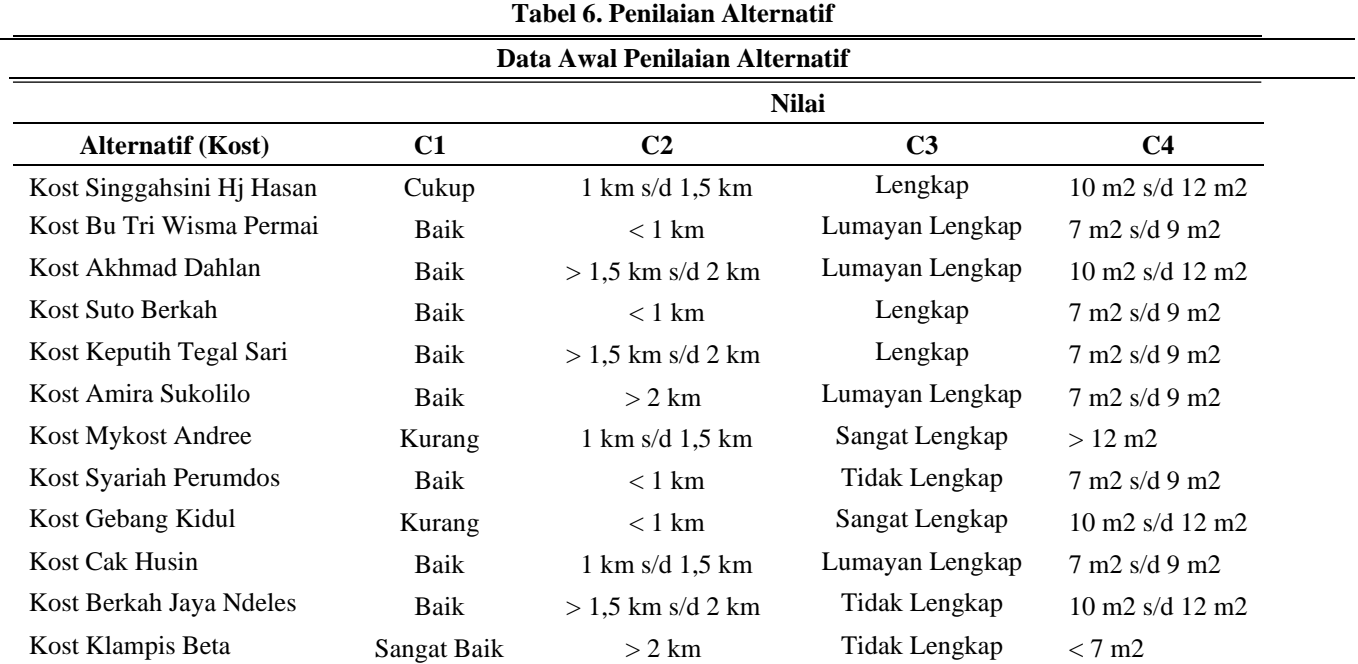

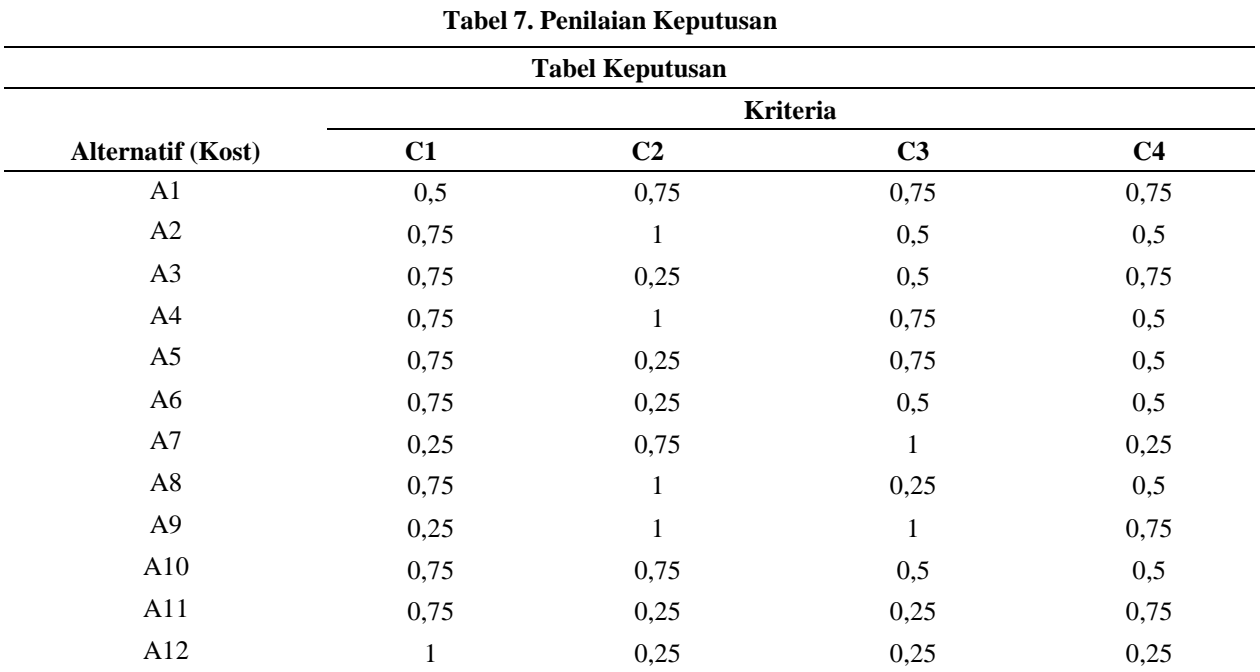

Tahap selanjutnya adalah normalisasi matriks keputusan. Hal yang pertama yang dilakukan adalah merubah Tabel keputusan menjadi matriks keputusan. Berikut merupakan matriks keputusan yang telah dibuat:

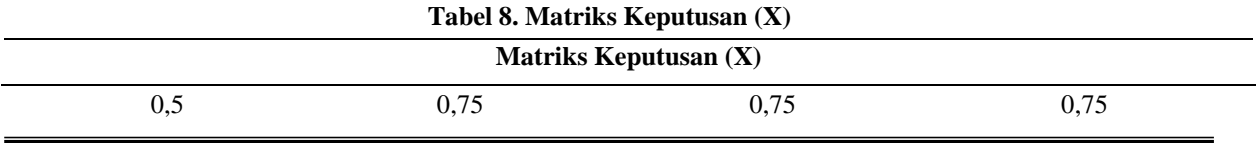

| 0,75 | 1            | 0,5  | 0,5  |
|------|--------------|------|------|
| 0,75 | 0,25         | 0,5  | 0,75 |
| 0,75 | 1            | 0,75 | 0,5  |
| 0,75 | 0,25         | 0,75 | 0,5  |
| 0,75 | 0,25         | 0,5  | 0,5  |
| 0,25 | 0,75         | 1    | 0,25 |
| 0,75 | $\mathbf{1}$ | 0,25 | 0,5  |
| 0,25 | $\mathbf{1}$ | 1    | 0,75 |
| 0,75 | 0,75         | 0,5  | 0,5  |
| 0,75 | 0,25         | 0,25 | 0,75 |
| 1    | 0,25         | 0,25 | 0,25 |

*JAIIT (Journal of Advances in Information and Industrial Technology) Vol. 3, No. 2 November 2021, ISSN 2723-4371, E-ISSN 2723-5912*

#### **Tabel 9. Matriks Ternormalisasi (R)**

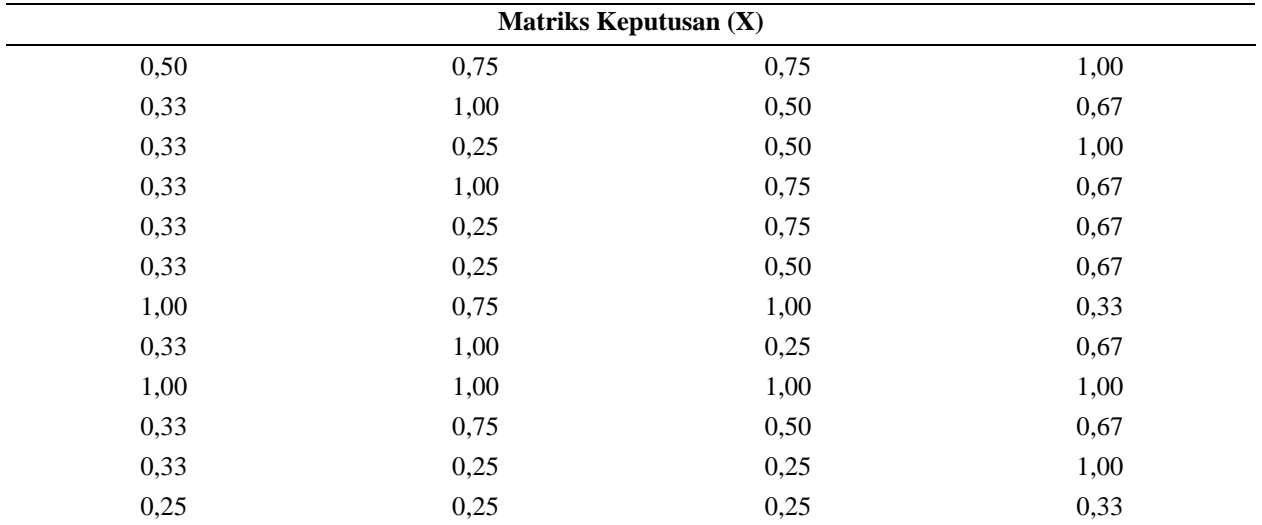

Pada tahap pencarian nilai preferensi dan melakukan perangkingan, dilakukan pencarian terhadap nilai preferensi (Vi) dari tabel matriks yang telah dinormalisasi. Nilai preferensi diperoleh dengan mengalikan nilai bobot tiap kriteria (W) dengan nilai dari alternatif-alternatif yang ada terhadap kriteria pada matriks ternormalisasi (R). Semakin besar nilai preferensi dari alternatif, maka semakin baik untuk dipilih. Berikut merupakan nilai preferensi dari tiap alternatif:

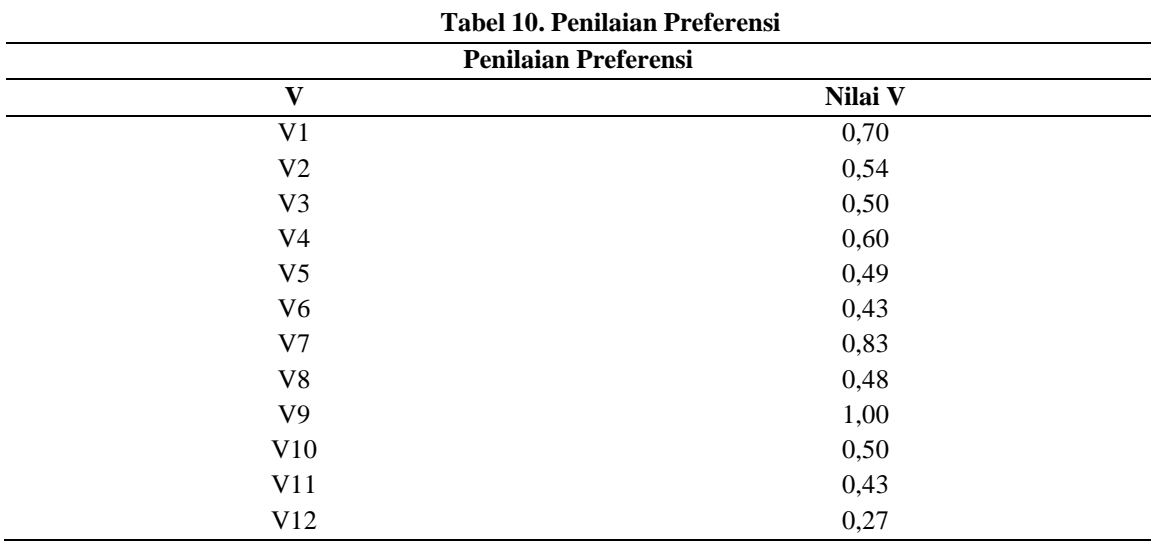

Hasil dari SPK pemilihan kost murah di wilayah Surabaya ditampilkan dalam bentuk rangking. Rangking diurutkan berdasarkan tempat kost dengan nilai preferensi tertinggi yang dapat dijadikan acuan dalam memilih kost yang akan dipilih. Berikut ini adalah tabel dan *User Interface* hasil rangking pemilihan kost:

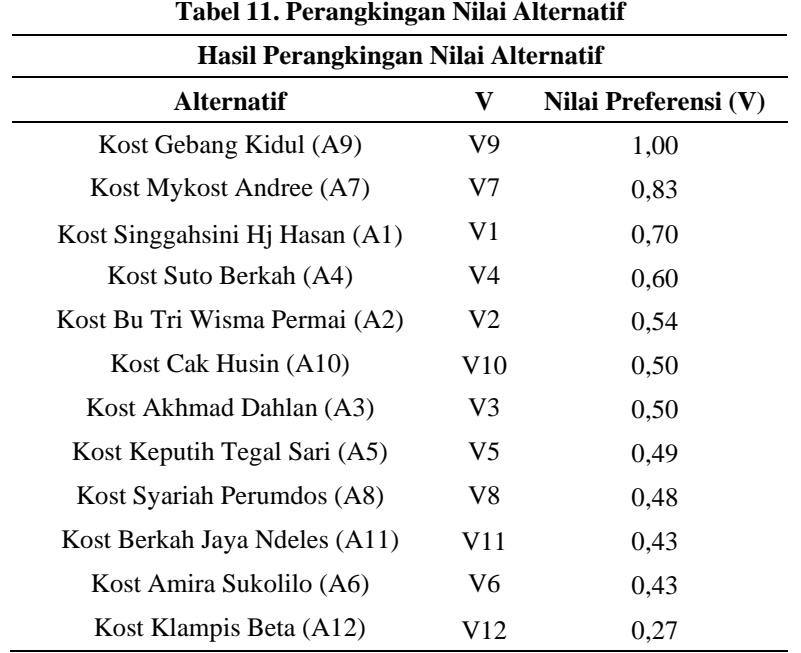

Pembanguan *User Interface* dari sistem pendukung keputusan:

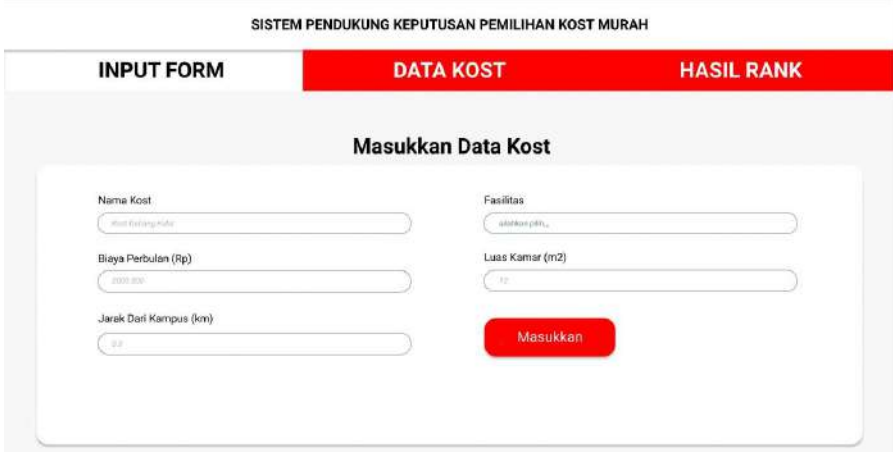

**Gambar 1. Halaman Input Form**

| <b>INPUT FORM</b>         |                                | <b>DATA KOST</b>          |                  | <b>HASIL RANK</b>    |
|---------------------------|--------------------------------|---------------------------|------------------|----------------------|
| edit data / edit bobot /  |                                | <b>Data Kost</b>          |                  |                      |
| Nama Kost                 | <b>Siava Pertrulan</b><br>(50) | Jorok Dari Kampus<br>Carn | Fasilitas        | Laise Konsar<br>(m2) |
| Kost Singgeheim in Hasser | 1278-000                       | 18                        | <b>Lengkap</b>   | ٦ū                   |
| Keet By Tri Winna Permail | 800,000                        | 0.7                       | Lumayan Lungkao  | ٠                    |
| Kisit Akhmad Bahlan       | 750,000                        | $\mathbf{z}$              | Lumovan Londkap  | 10                   |
| Kist Suto Berkaly         | 1008.000                       | 0.5                       | Leigkag          | ۰                    |
| Koot Keputih Tegal Bait   | 550,000                        | 18                        | Lengkap          | T                    |
| Koist Armes Sukoldo       | 450,000                        | 2.5                       | Lumayan Longkap  | ٠                    |
| Kost Mykost Andreu        | 1758-000                       | ٠                         | Sancert Linguage | is.                  |
| Rost Spatish Perumbian    | 450,000                        | 0.3                       | Tidak Longkag    | ŧ                    |
| Kest Geberg Krad          | 2009.000                       | 0.8                       | Sanget Lengkais  | $\mathbf{u}$         |
|                           |                                |                           |                  | <b>Hasil Rank</b>    |

**Gambar 2. Halaman Data Kost**

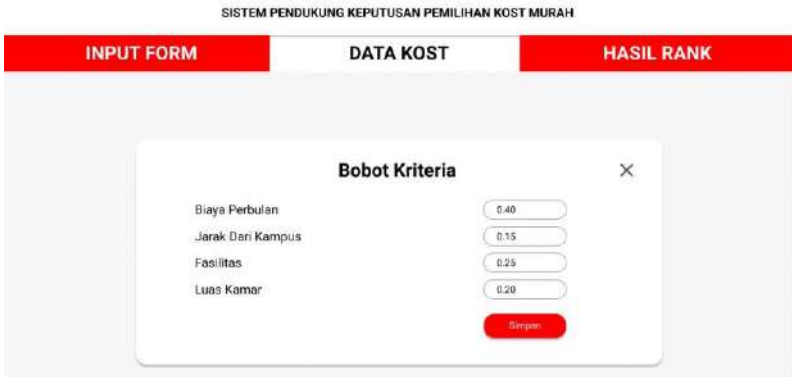

**Gambar 3. Halaman Edit Bobot Kriteria**

| <b>INPUT FORM</b> | <b>DATA KOST</b>          | <b>HASIL RANK</b>    |
|-------------------|---------------------------|----------------------|
|                   | <b>Hasil Ranking Kost</b> |                      |
| Rank              | <b>Nama Kost</b>          | Nilai Preferensi (V) |
| ٠                 | <b>Kost Gebang Kidul</b>  | 1.00                 |
| $\overline{2}$    | Kost Mykost Andree        | 0.83                 |
| $\overline{3}$    | Kost Singgahsini Hj Hasan | 0.70                 |
| $\overline{4}$    | Kost Suto Berkah          | 0.60                 |
| 5                 | Kost Bu Tri Wisma Permai  | 0.54                 |

**Gambar 4. Halaman Hasil Rank**

Perancangan *User Interface* telah disesuaikan berdasarkan dengan kebutuhan dari tahapan-tahapan yang telah dilakukan.

### **4. Kesimpulan (Conclusion)**

Pemanfaatan sebuah sistem pendukung keputusan dinilai dapat sangat membantu mempermudah seorang mahasiswa dalam memilih hunian kost yang cocok dengan cara membandingkan pilihan alternatif kost yang ada menggunakan pendekatan kuantitatif. Sistem juga menyediakan informasi yang terpersonalisasi sehingga informasi ini dapat dikustomisasi sesuai kebutuhan yang ada. Saran untuk penelitian selanjutnya adalah penambahan kriteria hunian kost yang digunakan dapat dimodifikasi dan turut melibatkan berbagai variabel keputusan yang lebih beragam

#### **Ucapan Terima Kasih (Acknowledgement)**

Penulis mengucapkan terima kasih sebanyak-banyaknya kepada seluruh tim atas kerjasamanya, khususnya kepada dosen pembimbing kami Ibu Retno Aulia Vinarti yang telah memberikan masukan serta bimbingan sehingga kami bisa menyelesaikan makalah ini dengan baik.

### **Daftar Pustaka**

Ardiyanto, H. (2013) 'Sistem Pendukung Keputusan Pemilihan Perumahan Menggunakan Metode Ahp Berbasis Web', *Informatics Technology*, 2(3), pp. 50–58. Available at: [http://ejournal](http://ejournal-s1.undip.ac.id/index.php/joint)[s1.undip.ac.id/index.php/joint.](http://ejournal-s1.undip.ac.id/index.php/joint)

Ariani, A. *et al.* (2013) 'Sistem pendukung keputusan kelayakan TKI ke luar negeri menggunakan FMADM', *Jurnal Sistem Informasi (SISFO)*, 4, pp. 336–343.

Frieyadie, F. (2016) 'Penerapan Metode Simple Additive Weight (Saw) Dalam Sistem Pendukung Keputusan Promosi Kenaikan Jabatan', *Jurnal Pilar Nusa Mandiri*, 12(1), pp. 37–45. doi: 10.33480/pilar.v12i1.257.

Kosasi, S. (2002) *Sistem Penunjang Keputusan (Decision Support System)*. Pontianak.

Manao, H., Nadeak, B. and Zebua, T. (2017) 'Sistem Pendukung Keputusan Pemilihan Perumahan Dengan Metode Simple Additive Weighting(SAW)', *Media Informatika Budidarma*, I, pp. 49–53.

Narendro, A. and Wisnuaji, T. (2019) 'Decision Support System Untuk Pemilihan Perumahan Menggunakan Saw', *Proceeding SENDI U*, 3(1), pp. 11–21. Available at: Menggunakan Saw', *Proceeding SENDI U*, 3(1), pp. 11–21. Available https://unisbank.ac.id/ojs/index.php/sendi\_u/article/view/7375.

Rohendi, G. and Susanti, E. (2019) 'Sistem Pendukung Keputusan Pemilihan Perumahan Dengan Metode Simple Additive Weighting (Saw)', *Script*, 7(2). Available at: https://ejournal.akprind.ac.id/index.php/script/article/view/2336/1790.

Simon, H. A. (1977) *The New Science of Management Decision NJ*. 3rd revise. New Jersey: Prentice-Hall.

Sugianto, H. and Yulianti (2016) 'Sistem Pendukung Keputusan Pemilihan Tempat Kost Khusus Mahasiswa dengan Metode AHP dan TOPSIS Berbasis Web (Studi Kasus : KotaPontianak)', *JUSTIN (Jurnal Sistem dan Teknologi Informasi)*, 1(1), pp. 1–6.

Turban, E. and Jay E.A (2005) *Decision Support Systems and Intelligent Systems*. Seventh Ed. New Jersey: Prentice Hall International.

Widyasari, A. P. W. and Yuwono, T. (2019) 'Sistem Pendukung Keputusan Pemilihan Rumah di Kawasan Cepu Menggunakan Analytical Hierarchy Process', *INTENSIF: Jurnal Ilmiah Penelitian dan Penerapan Teknologi Sistem Informasi*, 3(1), pp. 10–21.

## **Analisis Data Produk Elektronik Di E-Commerce Dengan Metode Algoritma K-Means Menggunakan Python**

**Ainur Rahman1), Heri Suroyo2)**

1, 2)Teknik Informatika, Fakultas Ilmu Komputer, Universitas Bina Darma Palembang, Jalan Jendral Ahmad Yani No.3, Palembang, 30111, Indonesia. Email: [ainurrahman.bae@gmail.com](mailto:ainurrahman.bae@gmail.com1)<sup>1</sup>, [herisuroyo@binadarma.ac.id](mailto:herisuroyo@binadarma.ac.id2)<sup>2)</sup>

#### **Abstrak**

Fokus dari peneltitian ini adalah melakukan analisis *text mining* pada produk *elektronik* yang dijual di *e-commerce* Shopee dengan menggunakan metode *Kmeans algoritm* memakai *python* sebagai bahasa pemrograman. Data di *scraping* berupa teks komentar, angka penjualan dan skor rating bintang. Data hasil dari penelitian didapatkan pada analisis teks komentar produk dengan *wordcloud* produk *Smartphone low cost* menunjukan data komentar *marketplace* shopee Indonesia dapat bahwa baik di *smartphone low cost* maupun yang *high cost* cenderung memiliki pola *wordloud* yang sama dimana kata-kata yang dominan muncul cenderung *netral* dan positif, sedang kata-kata yang bermakna negatif cederung tidak dominan. Sementara kata yang sering muncul yaitu barang, mantap, cepat,kirim dan bagus dengan nilai akurasi presentase sebesar 92%. Sedangkan hasil proses *wordcloud medium high cost* diperoleh kata yang sering muncul ialah kata (kirim, cepat, dan bagus) dengan nilai akurasi dengan presentase 94%. Serta berdasarkan hasil grafik dari proses *clustering* data *k-means* menunjukan bahwa angka penjualan 0 sampai 1000 mendapatkan skor rating bintang tertinggi dan penjualan dengan skor rating bintang terendah ialah antara 1500 sampai 2000 ke atas.

*Kata kunci: python, scraping, clustering.*

#### **1. Pendahuluan (Introduction)**

Perkembangan teknologi informasi diera *modernnisasi* yang secara tidak langsung menuntut melakukan sesuatu dengan serba cepat dan menimbulkan dampak yang besar dan signifikan dalam kehidupan sehari-hari manusia salah satunya ialah terciptanya teknologi *internet.* Adapun kegiantan yang dapat dilakukan dengan pemanfaattan teknologi internet ialah melakukan proses bisnis penjualan atau pembelian berbasis *online* atau biasa di sebut *e-commerce* (Jony Wong, 2008).

Untuk mengetahui tingkat kepuasan dari setiap pelanggan terhadap kualitas produk yang dijual. Setiap *e-commerce* menciptakan atau membuat sebuah kolom *review* atau komentar yang bertujuan sebagai tempat atau wadah bagi pelanggan untuk menyampaikan dan membemberian ulasan mengenai kualitas produk yang di jual. Dimana dari setiap ulasan yang di berikan pelanggan tersebut nantinya memiliki pengaruh terhadap penjualan di *e-commerce* tersebut, karna setiap pelanggan yang ingin membeli sebuah produk tentunya melihat terlebih dahulu ulasan mengenai kualitas produk tersebut.

Beberapa penelitian yang relevan diantaranya text analis cluster akun shopee Indonesia memakai komentar pengguna memakai *orange data mining* (Sentiya et al., n.d.) dan penerapan cluster analis serta sentimen data twiter pada penilaian wisata pantai memakai *Kmeans method* (Syaifudin & Irawan, 2018). Penelitian ini mencoba menganalisis ulasan atau komentar dari dua *smartphone medium quality* yaitu beberapa smartphone produk china dengan kualitas yang sama serta harga yang sama pada *e-commerce* shopee Indonesia. Adapun hasil dari dilakukannya penelitian ini adalah analisis isu pengelompokkan istilah yang lebih banyak didominasi. Dalam melakukan penelitian ini penulis menggunakan teknik analisis teks *clustering* dengan metode *k-means*. Adapun bahasa pemrograman yang digunakan dalam melakukan penelitian ini ialah *python*. Serta dalam proses pengumpulan data menggunakan metode *scraping* yang berarti pengambilan sebagian data atau konten dari suatu situs *web*. Dengan memafaatkan aplikasi *webscraping* (Indraloka & Santosa, 2017)*.*

#### **2. Metode Penelitian (Methods)**

Analisis teks pada penelitian dilakukan dengan menarik (*scrapping*) data komentar dari produk yang menjadi objek penelitian di *e-commerce*. Text analysis artinya menyiratkan bahwa itu adalah kesalahan dari salah satu bagian awal semiotika teks, yang secara eksplisit berbicara tentang teks sebagai hasil dari penggunaan bahasa yang merupakan campuran atau seperangkat tertentu atau secara eksplisit menyangkut kerangka sintaksis atau tanda paradigmatik. lapisan yang menunjukkan indikasi atau implikasi. hubungan antara tanda-tanda figuratif atau metonimik, konten fantasi, dan filosofi di baliknya. Karena penyelidikan teks dan semiotika teks adalah bagian dari semiotika umum, aturanaturan penting yang membentuk semiotika luas juga berlaku untuk mereka. yang memiliki arti penting, meskipun unit kajian yang paling kecil adalah semiotika yang mengandung makna teks, namun teks tidak dapat dipisahkan dari tanda-tanda yang menyusunnya (Piliang, 2004).

Sementara analisis *clustering* dilakuan pada penelitian dengan mengambil data angka penjualan dan tingkat rating bintang yang diberikan *customer*. Strategi k-implies/kmeans merupakan teknik pemeriksaan informasi atau information mining strategy yang memainkan sistem demonstrasi tanpa manajemen (solo) dan merupakan salah satu teknik yang melakukan pengumpulan informasi dengan kerangka parsel. Strategi k-implies bunching mencoba untuk mengelompokkan informasi terkini ke dalam beberapa gathering, dimana informasi dalam satu gathering memiliki atribut yang sama satu sama lain dan memiliki berbagai kualitas dari informasi pada gathering yang berbeda.Adapun tahapantahapan dalam metode *k-means* adalah:

- 1. Tentukan jumlah kelompok yang perlu Anda buat.
- 2. Perkenalkan k sebagai centroid yang dapat dibuat sewenang-wenang.
- 3. Hitung jarak setiap informasi ke setiap centroid dengan menggunakan kondisi Euclidean Distance.
- 4. Mengumpulkan setiap informasi tergantung pada jarak terpendek antara informasi dan pusatnya.
- 5. Tentukan situasi centroid baru (k).
- 6. Kembali ke tahap 3 jika situasi centroid baru dengan centroid lama tidak terlalu mirip.

#### **3. Hasil dan Pembahasan (Results and Discussions)**

Data diambil atau *scrap* dari *e-commerce* shopee.co.id selanjutnya akan dilakukan *pre-prosesesing*  antara lain: *cleaning, remove stopword, tokenization steming.* 

#### **3.1** *Pre-Prosesesing*

#### *a. Cleaning*

Ialah proses penghapusan tanda baca(*punctuation*), *symbol,* huruf besar (*uppercase*) manjadi huruf kecil (*lowercase*) serta bilangan angka(*numbers*). Sehingga data tersebut menjadi data yang *efektif* serta dapat diolah dengan baik.

#### *b. Remove Stopword*

Ialah sebuah proses menghapus (kata-kata) yang kurang penting atau *words* yang tidak penting misalnya kata dan, atau, kamu, aku.

### *c. Tokenization*

Ialah Metode yang terlibat dengan memecah kalimat menjadi beberapa bagian dikenal sebagai token. Token dapat dianggap sebagai jenis kata, ekspresi, atau komponen yang memiliki makna.

#### *d. Stemming*

Ialah cara paling umum untuk mengubah kata ke dalam struktur dasarnya dengan menghilangkan gabungan sebelumnya, kemudian setelah kata itu.

### **3.2 Hasil dan analisis** *Word cloud*

*Word cloud* ataupun biasa disebut juga dengan *text cloud* merupakan satu dari beberapa metode untuk menampilkan data teks secara visual. Metode ini sangat banyak digunakan dan popular terutama untuk teks minning. Berikut ialah hasil dari proses analisis teks *word cloud.*

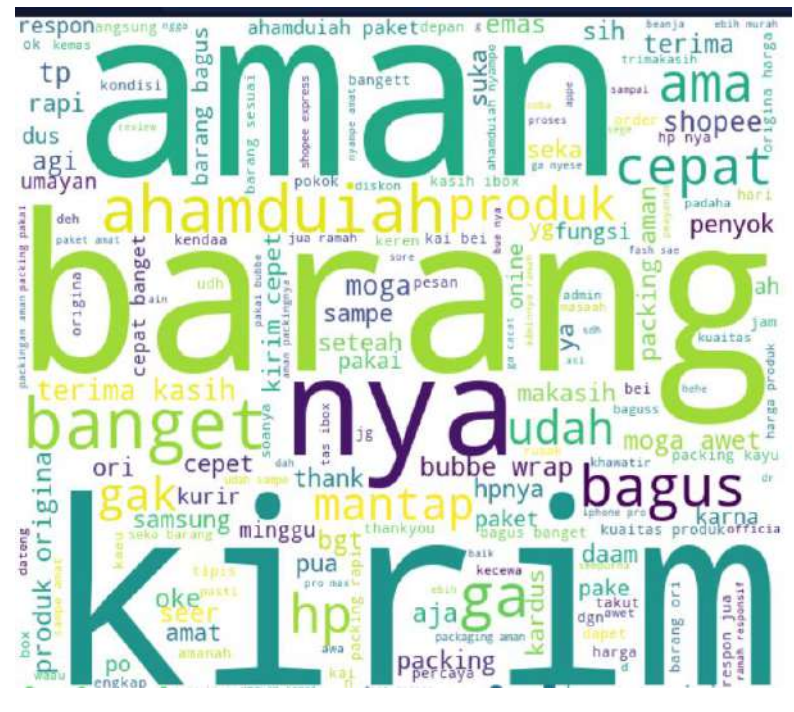

**Gambar 3.1** *Output* **dari proses** *word cloud smartphone jenis low cost*

Dari *Word cloud graphics* diatas nampak kata dominan adalah aman, barang dan kirim, beberapa kata yang lebih kecil muncul antara lain cepat, bagus, cepet, penyok, dan terima. Nampak juga beberapa kata yang bermakna negatif seperti penyok, takut, dan setengah pakai hanya muncul dengan format huruf yang kecil yang berarti tidak mendominasi teks. Sedang kata-kata yang dominan cenderung netral atau positif seperti barang, kirim, aman dan bagus.

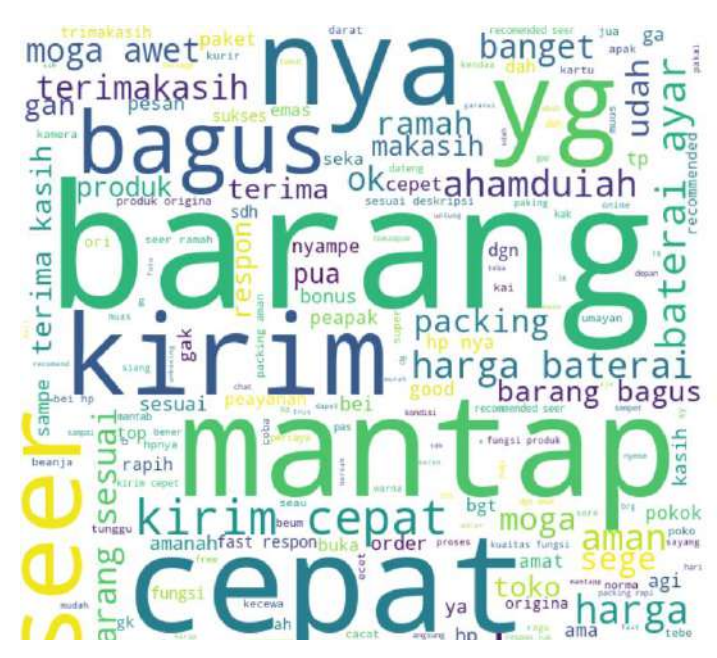

**Gambar 3.2 Hasil atau** *output* **dari proses** *word cloud smartphone jenis high cost*

Berdasarkan hasil proses *word cloud smartphone jenis high cost* pada gambar di atas menunjukan bahwa kata yang dominan sering muncul pada ialah kata barang, mantap, cepat,kirim dan bagus. Sebagian cenderung kata-kata netral dan positif. Sementara kata-kata yang bermakna positif banyak muncul namun tidak dominan misalnya kata kirim, cepat, ramah, bagus banyak muncul di format teks yang kecil artina tidak terlalu mendominasi komentar. Sedangkan kata yang negatif hampir tidak nampak pada *wordcloud.*

### **3.3** *K-Means Clustering*

Analisis *clustering* dilakukan pada data penjualan dan rating yang diperoleh pada setiap item barang smartphone yang ditarik dari *e-commerce*. Berikut proses dan hasil analisis *K-Means* dengan *python* untuk data rating dan angka penjualan pada *smartphone low cost*.

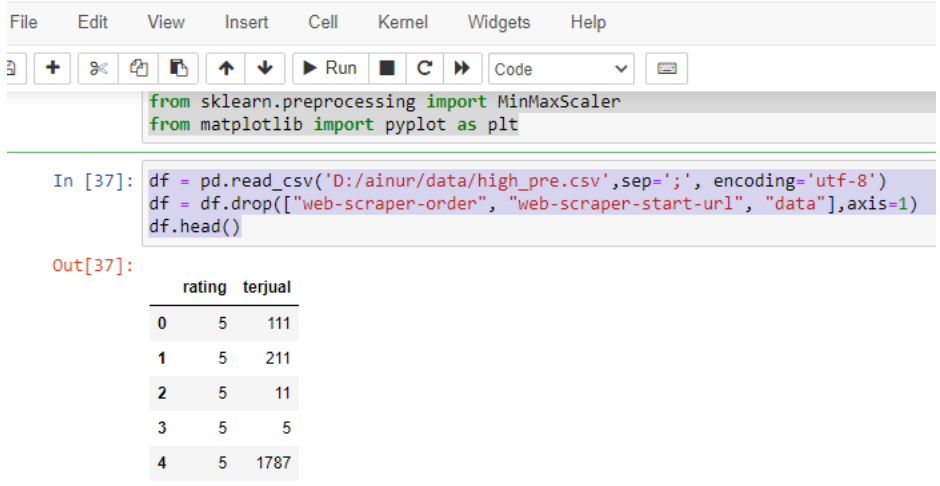

**Gambar 3.3** *Code import library* **dan hasil atau** *output* **data**

Dari data di atas untuk *smartphone low cost* nampak bahwa angka penjualan baik yang rendah maupun yang tertinggi cenderung memiliki *cluster* yang sama dengan kecenderungan sama memperoleh rating 5 dari pelanggan.

#data info Data.info()

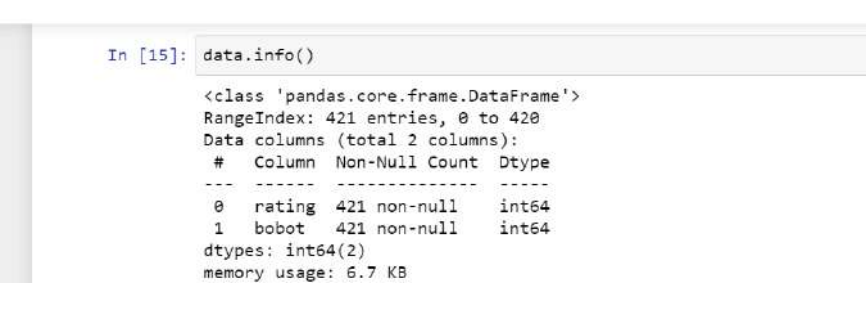

**Gambar 3.4 Melihat informasi data atau data info**

### **Sebaran data**

#sebaran data plt.scatter(df.rating,df['terjual']) plt.xlabel('Rating') plt.ylabel('Terjual')

*JAIIT (Journal of Advances in Information and Industrial Technology) Vol. 3, No. 2 November 2021, ISSN 2723-4371, E-ISSN 2723-5912*

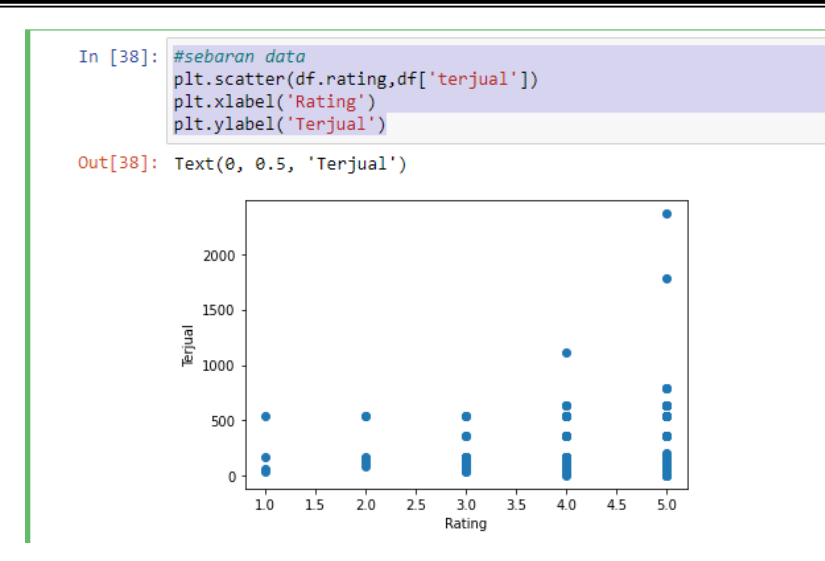

**Gambar 3.5 Proses melihat sebaran dan hasil** *(output)*

#### *k-means* **prediksi**

df['cluster']=y\_predicted df.head(10)

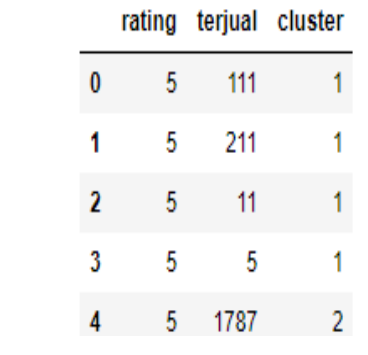

#### **Gambar 3.6 hasil prediksi**

Dari data di atas untuk smartphone *high cost* juga nampak tidak ada perbedaan dimana angka penjualan baik yang rendah maupun yang tertinggi cenderung memiliki *cluster* yang sama dengan kecenderungan sama memperoleh rating 5 dari pelanggan, meskipun terdapat *cluster* yang berbeda untuk angka penjualan yang tertinggi.

Selanjutnya analisis *clustering* untuk data yang di *scrap* baik data *smartphone* yang *high cost* maupun yang *low cost* diperoleh hasil sebagai berikut*.* # Visualisai *clustering.*

Out[42]: <matplotlib.legend.Legend at 0x18e9b8dd100>

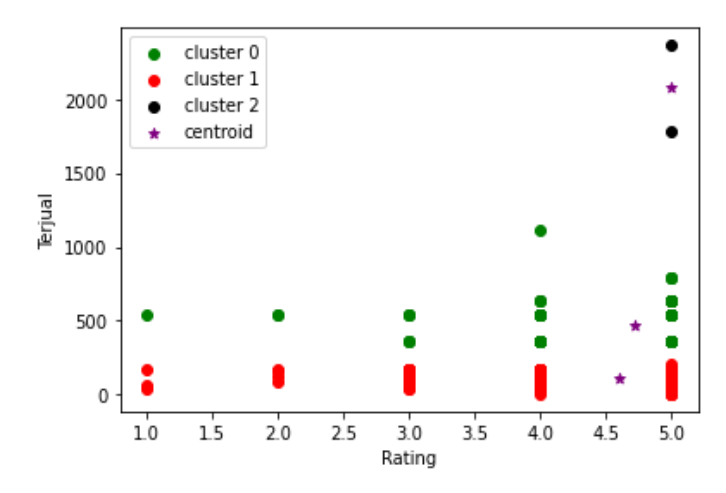

**Gambar 3.7 proses dan hasil** *output 3 cluster data seluruh smartphone*

Berdasarkan hasil grafik dari proses *clustering* di atas menunjukan bahwa angka penjualan 0 sampai 1000 mendapatkan rating tertinggi.

### Keterangan:

- 1. Warna bintang ungu berarti menunjukan titik pusat atau lokasi *cluster* yang biasa di sebut juga *centroid.*
- 2. Warna hijau merupakan *cluster* pertama atau *cluster* 0 dikarenakan di *python* angka dimulai dari 0 dan murupakan *cluster* dengan nilai sedang.
- 3. Warna merah merupakan *cluster* kedua atau *cluster* 1 dan merupakan *cluster* dengan nilai tertinggi.
- 4. Warna hitam *cluster* ketiga atau *claster 2* dan merupakan *cluster* dengan nilai terendah.

## **4. Kesimpulan (Conclusion)**

Berdasarkan uraian pada bab sebelumnya serta dari hasil proses analisis pengelompokan teks selesai pada keterangan pusat niaga shoppe Indonesia, didapatkan beberapa kesimpulan:

- 1. Berdasarkan data komentar *marketplace* shopee Indonesia dapat bahwa baik di *smartphone low cost* maupun yang *high cost* cenderung memiliki pola *wordloud* yang sama dimana kata-kata yang dominan muncul cenderung netral dan positif, sedang kata-kata yang bermakna negatif cederung tidak dominan.
- 2. Hasil analisis *clustering* cenderung diperoleh tidak ada beda antara angka penjualan dengan rating yang diperoleh baik untuk produk *smartphone high level* maupun *low level*.
- 3. Dari proses *clusterisasi* menggunakan *k-means* terdapat 3 *cluster* yaitu *cluster* pertama(0) ditunjukan dengan warna hijau, *cluster* kedua(1) dengan warna merah serta *cluster* ketiga(2) dengan warna hitam . Warna bintang ungu berarti menunjukan titik pusat *cluster* atau menunjukan titik *centroid* nya.

### **Ucapan Terima Kasih (Acknowledgement)**

Penulis menyampaikan terima kasih sebesar-besarnya kepada seluruh tim atas kerja bersamanya, khususnya untuk Bapak Heri Suroyo, beliau merupakan dosen pembimbing kami yang telah memberikan saran, bimbingan serta referensi untuk publikasi di jurnal ini.

### **Daftar Pustaka**

A. Yani,D.D., Pratiwi, H. S., & Muhardi, H. (2019). Implementasi Web Scraping untuk Pengambilan Data pada Situs Marketplace. Jurnal Sistem Dan Teknologi Informasi (JUSTIN), 7(4), 257. https://doi.org/10.26418/justin.v7i4.30930

- Handoyo,R., Rumani,R., & Nasution,S.M. (2014). Perbandingan Metode Clustering Menggunakan Metode Single Linkage Dan KMeans Pada Pengelompokan Dokumen. JSM STMIK Mikroskil, 15(2), 73–82. https://mikroskil.ac.id/ejurnal/index.php/jsm/article/view/161
- Sentiya, A., Suroyo, H., Komputer, F. I., & Darma, U. B. (n.d.). bina darma conference on computer science ANALISIS TEXT CLUSTERING AKUN FANPAGE SHOPEE INDONESIA DENGAN bina darma conference on computer science. 1055–1067.
- Hasibuan A, Z. (2007). Metodologi Penelitian Pada Bidang Ilmu Komputer Dan Teknologi Informasi, *4*(1), 1–194.
- Jony Wong, W. (2008). Belanja Elektronik. Belanja Elektronik, 10–42.
- Syaifudin, Y. W., & Irawan, R. A. (2018). Implementasi Analisis Clustering Dan Sentimen Data Twitter Pada Opini Wisata Pantai Menggunakan Metode K-Means. Jurnal Informatika Polinema, *4*(3), 189. https://doi.org/10.33795/jip.v4i3.205
- Indraloka, D. S., & Santosa, B. (2017). Penerapan Text Mining untuk Melakukan Clustering Data Tweet Shopee Indonesia. Jurnal Sains Dan Seni ITS, 6(2), 6–11. <https://doi.org/10.12962/j23373520.v6i2.24419>

*Halaman ini sengaja dikosongkan*

## **Perancangan Data Warehouse untuk Profiling Data Pelanggan pada Bidang Telekomunikasi**

**Rokhmatul Insani1)**

1)Sistem Informasi, Fakultas Teknologi Industri dan Bisnis, Institut Teknologi Telkom Surabaya Jalan Ketintang No.156, Surabaya, 60231, Indonesia Email: [insani@ittelkom-sby.ac.id](mailto:insani@ittelkom-sby.ac.id)<sup>1)</sup>

#### *Abstrak*

*Pelanggan merupakan aset terpenting pada sebuah perusahaan, termasuk pada perusahaan pada bidang telekomunikasi. Banyaknya data pelanggan dapat dimanfaatkan untuk mencari informasi lebih detail mengenai pelanggan sehingga dapat memberikan pelayanan terbaik bagi pelanggan. Profil pelanggan dapat membantu perusahaan untuk lebih memahami basis pelanggan yang dimiliki. Profil pelanggan diperlukan perusahaan untuk mengetahui karakteristik pelanggan sehingga mempermudah perusahaan melakukan pemasaran terhadap para pelanggan tersebut. Profil pelanggan dapat dilakukan dengan intelijen bisnis. Salah satu komponen intelijen bisnis adalah data warehouse. Data warehouse digunakan untuk menyimpan data secara historis yang berasal dari data transaksional. Penelitian ini menghasilkan skema data warehouse sesuai dengan kebutuhan bisnis perusahaan.*

*Kata kunci: Data Warehouse, Profil Pelanggan, Perusahaan Telekomunikasi*

#### **1. Pendahuluan (Introduction)**

Pelanggan merupakan aset utama dalam sebuah perusahaan. Cara mengelola pelanggan dengan baik menjadi faktor penting guna memenangkan persaingan bisnis, termasuk dalam bidang Telekomunikasi. Profiling data pelanggan diperlukan oleh perusahaan untuk mempermudah perusahaan dalam memberikan gambaran mengenai karakteristik para pelanggannya juga dapat memberikan penawaran pada pelanggan sesuai dengan karakteristiknya sehingga penawaran tersebut tepat sasaran. Tantangannya adalah bagaimana dengan teknologi dapat menjawab besar dan kompleksnya data yang ada. Salah satu solusinya adalah dengan menerapkan intelijen bisnis.

Menurut Gartner, Intelijen Bisnis (bahasa Inggris: Business Intelligence, BI) merupakan seperangkat aplikasi, infrastruktur dan alat, dan metode yang digunakan dalam mengakses dan menganalisis informasi untuk tujuan optimalisasi keputusan dan performansi. BI dapat melakukan ekstrasi pola dari data sehingga dapat ditemukan informasi yang berguna bagi perusahaan. Dengan BI dapat digunakan untuk membantu perusahaan untuk menggambarkan histori bisnis perusahaan, melihat kondisi perusahaan saat ini, dan memprediksi kondisi yang akan datang (Gartner, 2015).

Untuk memberikan sudut pandang bisnis secara historis, data dikumpulkan dalam suatu gudang data, gudang data tersebut bersumber pada data operasional. Selanjutnya dari gudang data (data warehouse) dapat dilakukan analisis lebih lanjut (Almeida, 2017). Gambaran intelijen bisnis dapat dilihat pada gambar 1 berikut.

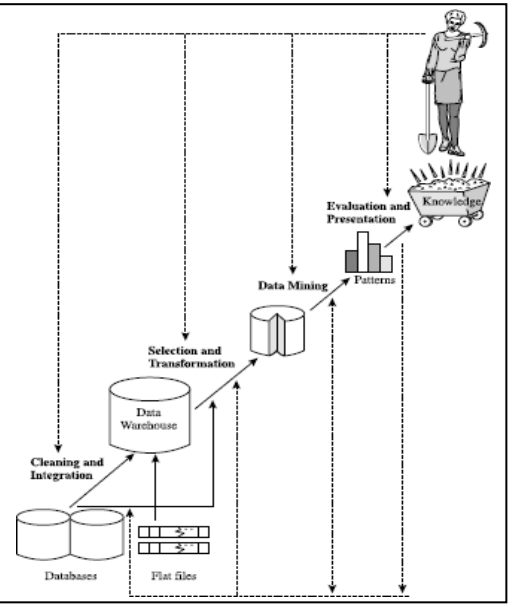

**Gambar 1. Gambaran Intelijen Bisnis**

Berdasarkan penjabaran diatas, pada penelitian ini akan dilakukan penerapan intelijen bisnis dengan menggunakan data riil pada suatu perusahaan telekomunikasi di Indonesia. Dimana pada perusahaan tersebut memiliki beberapa layanan yaitu layanan telepon, internet dan tv kabel. Untuk kebutuhan profiling data pelanggan, data yang akan digunakan adalah: data pelanggan beserta data paket produk yang digunakan, data pemakaian layanan, data tagihan pelanggan dan data pembayaran pelanggan.

Pada penelitian ini akan dirancang skema penyimpanan data dalam bentuk data warehouse. Data warehouse yang akan dibangun berdasarkan proses bisnis yang terjadi pada perusahaan serta data transaksional yang dimiliki oleh perusahaan tersebut. Selain itu, adanya data warehouse juga memperlihatkan kondisi saat ini, serta masa lampau. Sehingga didapatkan gambaran apakah perusahaan mengalami peningkatan atau sebaliknya.

### **2. Metode Penelitian (Methods)**

Dalam pembangunan data warehouse terdapat dua pendekatan yang saling bertentangan yang dikemukanan oleh Inmon dan Kimball. Inmon menggunakan metode top-down sedangkan Kimball menggunakan metode bottom-up. Pada pendekatan Top-Down, data warehouse dipandang sebagai pusat lingkungan analisis (Hofer, 2016). Data warehouse menyimpan data transaksi yang atomik yang diekstrak dari satu atau beberapa sumber dan diintegrasikan dalam enterprise data model yang dinormalisasikan (Inmon, 2005). Sedangkan pada pendekatan Bottom-Up atau disebut juga data warehouse bus architeture, Arsitektur inimenggunakan independen data mart (Kimball R. M., 2002). Data mart yang terpisah ini bisa digabungkan apabila dibuat berdasarkan standar.

Metode top-down merupakan metode dimana kita harus mengetahui seluruh proses bisnis yang berlaku pada perusahaan, kemudian dilakukan pembangunan data warehouse secara keseluruhan, sehingga skema yang dihasilkan akan nampak kompleks. Keuntungannya adalah didapatkan gambaran yang utuh mengenai semua proses bisnis perusahaan tersebut, namun diperlukan waktu yang lama dalam pengerjaan (Suba, 2018).

Pada pendekatan bottom-up oleh Kimball data warehouse dibangun berdasarkan proses bisnis tunggal pada perusahaan, misalnya pembangunan data warehouse pada proses bisnis tagihan dan pembayaran digambarkan terpisah, layaknya sebuah puzzle untuk menggabungkan semua proses bisnis tersebut diperlukan sebuah blue print arsitektur untuk melihat secara keseluruhan yang disebut dengan bus architecture (Dageville, 2016). Keunggulan pada pendekatan ini adalah fleksibelitas, lebih mudah untuk diimplementasikan, serta desain yang dihasilkan lebih sederhana dan mudah dimengerti.

Dengan mempertimbangkan kedua pendekatan diatas, maka dalam penelitian ini akan digunakan pendekatan bottom-up dari Kimball. Pendekatan ini dipilih karena pada penelitian kali ini hanya melibatkan beberapa proses bisnis pada perusahaan tersebut.

Tahapan perancangan data warehouse dengan metode kimball yang dilakukan pada penelitian ini adalah sebagai berikut (Kimball R. M., 2007):

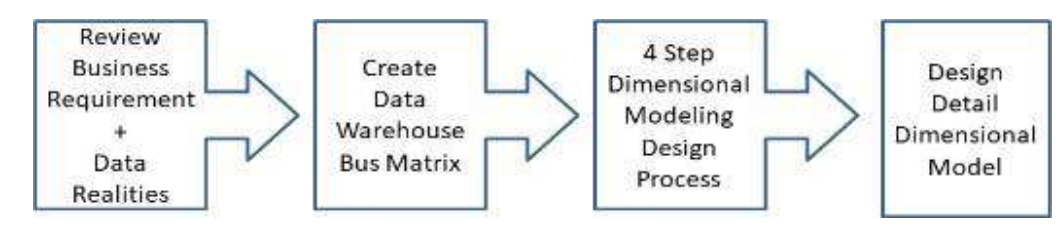

**Gambar 2. Tahapan perancangan data warehouse**

Pada tahapan ke 3 mengenai proses pemodelan dimensional dapat diuraikan dengan beberapa Langkah, yaitu:

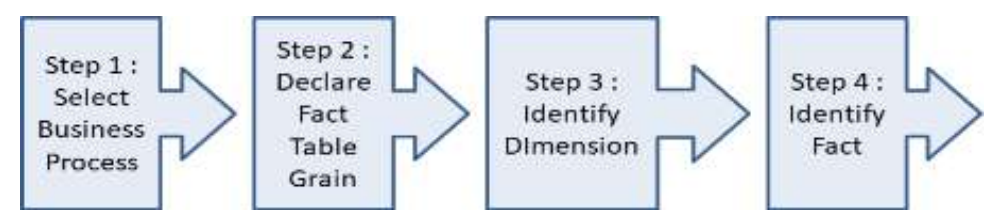

**Gambar 3. Proses Pemodelan Dimensional**

### **3. Hasil dan Pembahasan (Results and Discussions)**

Berdasarkan pendekatan top-down, maka perancangan data warehouse untuk perusahaan telekomunikasi sebagai berikut:

### **3.1. Rincian Kebutuhan Bisnis**

Kebutuhan bisnis didapatkan dengan melakukan wawancara dengan pihak perusahaan, berikut rinciannya:

- 1. Profiling data pelanggan harus dapat mencatat semua proses bisnis yang terjadi pada perusahaan Telekomunikasi X.
- 2. Dapat melihat data detail mengenai identitas pelanggan, layanan yang dipakai pelanggan maupun jumlah pemakaian layanan.
- 3. Dapat melihat jumlah pelanggan per daerah, per kota, per provinsi dan per regional.
- 4. Dapat melihat jumlah layanan yang dimiliki per pelanggan per daerah, per kota, per provinsi dan per regional.
- 5. Dapat melihat total pemakaian tiap layanan (telepon, internet, TV kabel) per pelanggan, per daerah, per kota, per provinsi dan per regional.
- 6. Dapat melihat tagihan layanan per bulan per pelanggan, per daerah, per kota, per provinsi dan per regional.
- 7. Dapat melihat pembayaran layanan per bulan per pelanggan, per daerah, per kota, per provinsi dan per regional.
- 8. Dapat melihat tren pemakaian untuk setiap layanan (telephone, internet, TV kabel) per pelanggan per daerah, per kota, per provinsi dan per regional.

Data transaksional yang dimiliki perusahaan merupakan data terstruktur, data diambil dari beberapa database yang menyimpan proses transaksi.

### **3.2. Bus Matrix Data Warehouse**

Berdasarkan identifikasi kebutuhan di atas, serta dengan menganalisis proses bisnis, selanjutnya akan dirancang bus matrix. Bus matrix menggambarkan pemetaan kandidat tabel fakta dan tabel dimensi. Bus matrix merupakan blue print perancangan skema data warehouse (Das, 2019). Setelah kita menjabarkan mengenai kebutuhan bisnis oleh user pada poin 3.1 maka secara garis besar yang akan akan diukur performansi bisnisnya mengenai pemakaian layanan oleh pelanggan, tagihan dan pembayaran (Nasrullah, 2021). Pemakaian layanan sendiri terdiri dari 3 yaitu pemakaian telepon, internet dan TV kabel, masing-masing memiliki karakteristik pengukuran performansi yang berbeda. Jadi pada studi kasus ini yang akan menjadi kandidat tabel fakta adalah pemakaian telepon, pemakaian internet, pemakaian TV kabel, tagihan pelanggan dan pemakaian pelanggan.

Dalam penentuan tabel dimensi, dapat digunakan kamus data. Prosesnya adalah menentukan tabel apa saja yang akan dijadikan sebagai sumber kemudian ditentukan konteks apa saja yang mewakili setiap data pada tabel tersebut. Misalnya pada setiap baris data tagihan pelanggan akan dicatat mengenai tanggal tagihan beserta data pelanggan, sehingga yang akan menjadi kandidat tabel dimensi adalah data waktu dan data pelanggan. Berdasarkan penjelasan diatas maka bus matrix pada studi kasus ini dapat dilihat pada gambar 3.

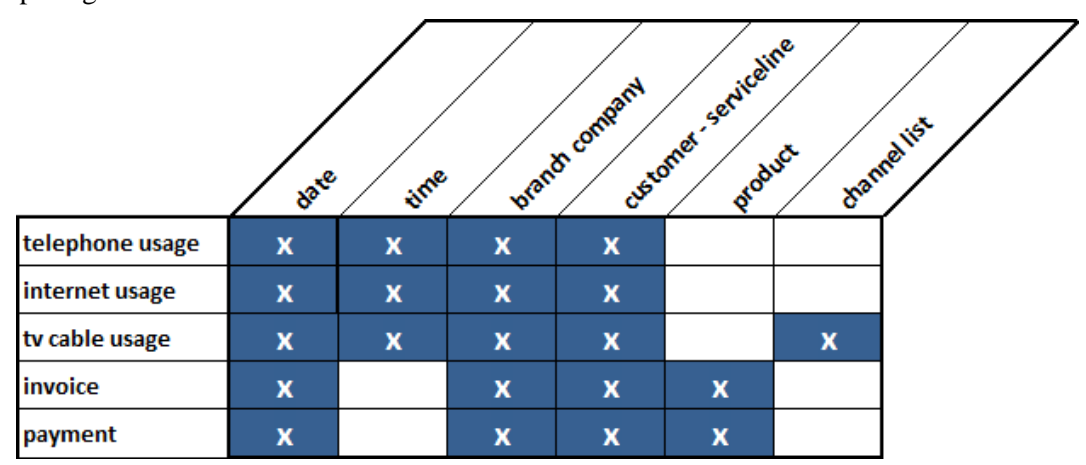

**Gambar 4 Bus Matrix Data Warehouse untuk Profiling Data Pelanggan pada Perusahaan Telekomunikasi**

Gambar 4 menggambarkan kandidat tabel fakta pada sisi kiri dan kandidat tabel dimensi pada sisi atas. Tanda X berarti fact table berhubungan dengan dimensi tersebut.

## **3.3. Pemodelan Dimensional**

### **3.3.1. Proses Bisnis Perusahaan**

Proses Bisnis pada perusahaan telekomuikasi dapat digambarkan dalam bentuk flowchart seperti pada gambar berikut :

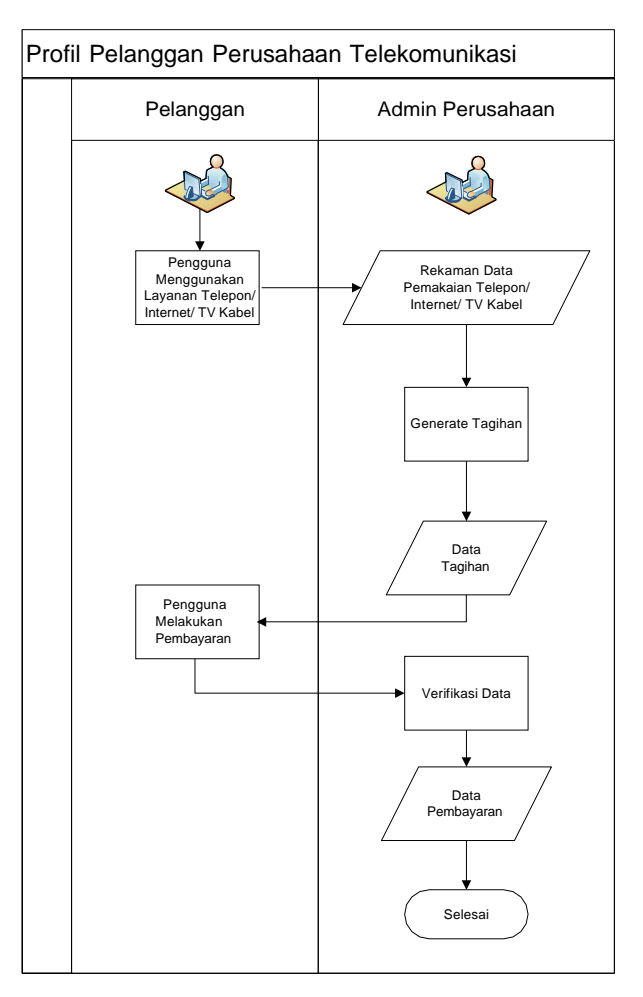

**Gambar 5 Flowchart Proses Bisnis Pembayaran Penggunaan Layanan pada Perusahaan Telekomunikasi**

Gambaran bisnis secara lebih rinci dapat dijabarkan sebagai berikut :

- Perusahaan telekomunikasi X memiliki cabang diseluruh wilayah Indonesia yang dibagi per regional, kota dan per area.
- Perusahaan telekomunikasi X memiliki 3 layanan utama yaitu layanan telepon, layanan internet dan layanan tv kabel.
- Perusahaan telekomunikasi X memiliki banyak paket produk dengan tarif bervariasi yang ditawarkan kepada pelanggan untuk setiap layanannya. Misalnya untuk lanyanan internet tersedia paket INET3GB, INET6GB, dst.
- Setiap pelanggan bisa memasang layanan lebih dari 1. Misalnya 1 pelanggan memiliki 2 rumah dimana setiap rumah memasang layanan telepon dan internet.
- Pemakaian telepon dibedakan menjadi beberapa tipe yaitu pemakaian telepon lokal, interlokal, internasional, dst. Untuk pemakaian telepon akan tercatat nomor tujuan, waktu panggilan, durasi panggilan, kode kota ataupun kode negara dan nomor *imei device*.
- Pada pemakaian internet tercatat waktu awal dan akhir pemakaian beserta besarnya pemakaian internet tersebut.
- Pada pemakaian tv kabel tercatat waktu awal dan akhir pemakaian berdasarkan channel yang dilihat. Data *channel* meliputi nama *channel* dan jenis paket tv kabel.
- Tagihan pelanggan digenerate pada tanggal tertentu dan mempunyai batas waktu tertentu, tagihan berdasarkan layanan yang digunakan juga meliputi tagihan penginstallan jaringan, denda, pajak, biaya garansi, biaya pemasangan nomor spesial yang sesuai permintaan pelanggan, biaya panggilan lokal, interlokal, internasional, dan biaya lainnya.
- Tagihan yang digenerate juga dihitung tunggakan pembayaran sebelumnya dimana tunggakan merupakan jumlah pembayaran dikurang jumlah tagihan.
- Pembayaran dilakukan per layanan yang ada, tercatat tanggal pembayaran dan tanggal jatuh tempo yang diberikan. Tersimpan juga data pembayaran yaitu bank tempat pembayaran, *channel* yang digunaan, besar pembayaran nomor tagihan.

#### **3.3.2. Mendeskripsikan Tingkat Kedetailan Tabel fakta**

Tingkat kedetailan untuk masing-masing proses bisnis yang terlibat dalam perancangan data warehouse:

#### **a. Pada proses bisnis pemakaian telephone**, meliputi:

- Pemakaian telephone dilakukan oleh pelanggan aktif pada perusahaan X yang dilayani oleh cabang tertentu.
- Pemakaian telephone dihitung berdasarkan durasi lamanya pemakaian telephone.
- Pemakaian telephone dapat dibagi berdasarkan tipe panggilan, seperti lokal, interlokal dan internasional.
- Tercatat tanggal dan waktu pemakaian awal dan akhir layanan telephone.

#### **b. Pada proses bisnis pemakaian internet**, meliputi:

- Pemakaian internet dilakukan oleh pelanggan aktif pada perusahaan X yang dilayani oleh cabang tertentu.
- Pemakaian internet dihitung berdasarkan durasi lamanya pemakaian internet, banyaknya pemakaian internet (byte send dan byte receive).
- Tercatat tanggal dan waktu pemakaian awal dan akhir layanan telephone.

#### **c. Pada proses bisnis pemakaian TV kabel**, meliputi:

- Pemakaian tv kabel dilakukan oleh pelanggan aktif pada perusahaan X yang dilayani oleh cabang tertentu.
- Terdapat beberapa channel TV yang disajikan untuk pelanggan.
- Pemakaian TV kabel dihitung berdasarkan durasi lamanya pemakaian per channel yang ditonton.
- Tercatat tanggal dan waktu pemakaian awal dan akhir layanan tv cable.

#### **d. Pada proses bisnis generate tagihan**, meliputi:

- Setiap bulannya perusahaan akan melakukan generate tagihan dari para pelanggannya.
- Tagihan digenerate per layanan yang dipakai oleh pelanggannya.
- Terdapat rincian data tagihan.

### **e. Pada proses bisnis pembayaran**, meliputi:

- Setiap bulannya pelanggan harus melakukan pembayaran atas pemakaian layanan yang digunakannya.
- Besarnya pembayaran berdasarkan tagihan yang telah digenerate oleh perusahaan.
- Tercatat tanggal pembayaran oleh pelanggan.

### **3.3.2. Mengidentifikasi Dimensi**

Tahapan berikutnya dengan mengidentifikasikan dimensi yang sesuai dengan tabel fakta bedasarkan tingkat kedetailan yang telah di deskripsikan sebelumnya serta dari bus matrix yang telah dibuat sebelumnya, maka pada penelitian ini melibatkan beberapa dimensi, yaitu :

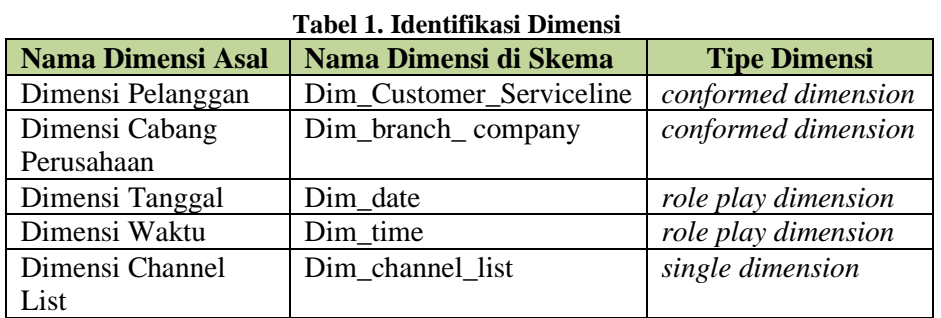

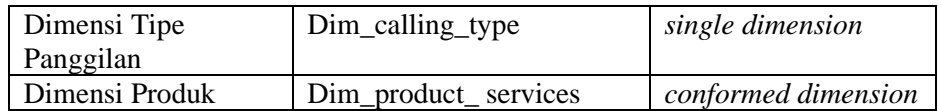

#### **3.3.2. Mengidentifikasi Fakta**

Tahapan akhir dalam pemodelan dimensional adalah mengidentifikasikan fakta atau pegukuran (*measures*) dari proses bisnis yang ada. Dari proses bisnis yang akan digunakan maka didapatkan 5 tabel fakta yaitu pemakaian layanan telephone, pemakaian layanan internet, pemakaian layanan tv kabel, tagihan dan pembayaran. Untuk masing-masing variable pengukuran pada tabel fakta, meliputi:

- a) Fact Pemakaian Telephone, meliputi:
	- Durasi pemakaian telephone.
- b) Fact Pemakaian Internet, meliputi:
	- Durasi pemakaian internet.
		- Byte sent / upload.
		- Byte receive / download.
- c) Fact Pemakaian TV kabel, meliputi:
	- Durasi pemakaian TV kabel.
- d) Fact Tagihan, meliputi:
	- Total tagihan.
- e) Fact Pembayaran, meliputi:
	- Total pembayaran.

#### **3.4. Perancangan Skema** *Data Warehouse*

Tahap terakhir pada penelitian ini adalah merancang skema data warehouse, yang didasarkan pada *bus matrix* yang telah dibuat. Dari bus matix dapat diperoleh 5 skema yang masing-masing akan mewakili proses bisnis yang berlaku pada perusahaan tersebut.

Terdapat dua jenis skema dalam data warehouse yaitu *star schema* dan *snowflake schema*. *Star schema* terdiri dari satu tabel fakta dan sejumlah tabel dimensi yang terkait dengan tabel fakta. *Snowflake schema* memiliki struktur yang lebih kompleks dari pada *star schema*. Dalam *snowflake schema,* dilakukan normalisasi untuk menghilangkan redundansi, tabel dimensi dikelompokkan menjadi beberapa tabel. Pemodelan dimensi tidak hanya berdasarkan pada proses bisnis, tetapi juga berdasarkan pada data transaksional yang ada (Farooqui, 2018). Berdasarkan bus matriks, terdaapat 5 skema yang menggunakan *starschema*. Kelima skema data warehouse tersebut adalah:

#### **1. Skema Pemakaian Telepon**

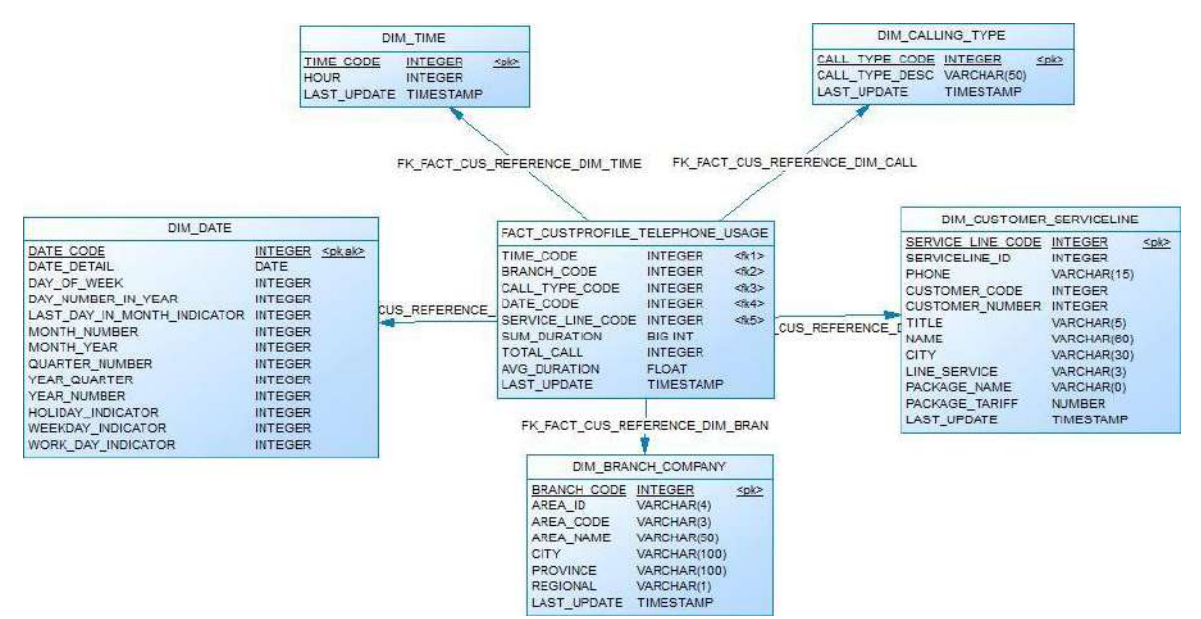

**Gambar 6 Skema Telephone Usage**

#### **2. Skema Pemakaian Internet**

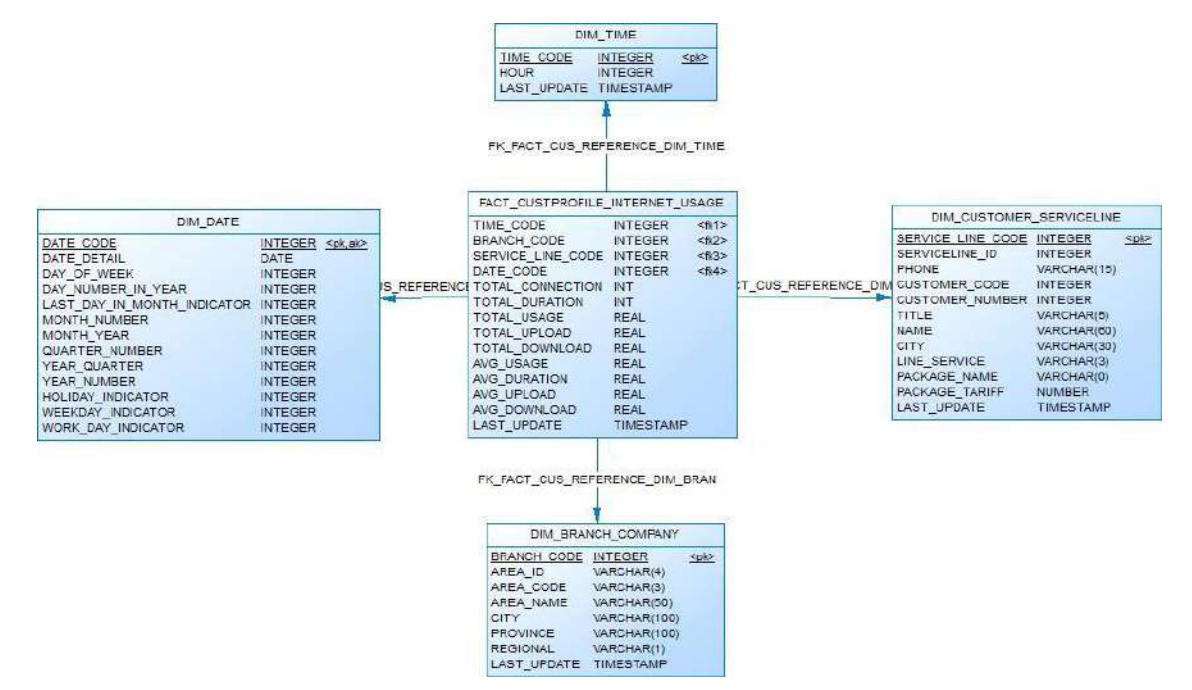

**Gambar 7 Skema Internet Usage**

#### **3. Skema Pemakaian TV Kabel**

**4. Skema Tagihan**

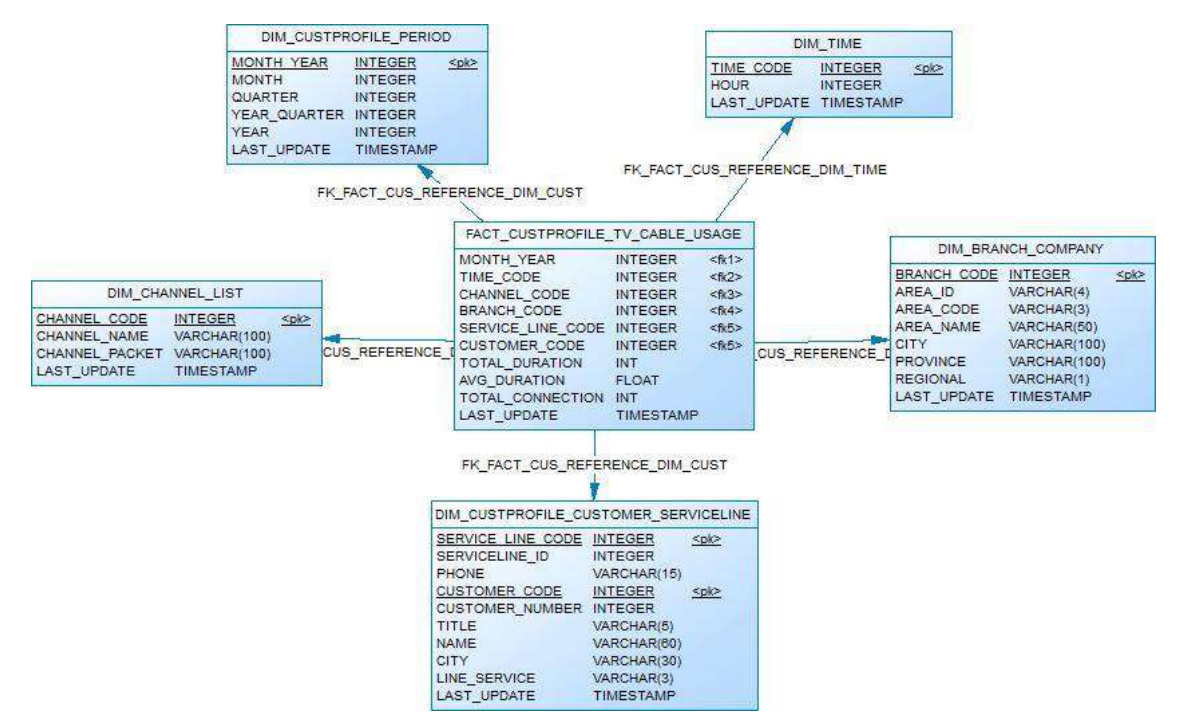

**Gambar 8 Skema TV Cable Usage**

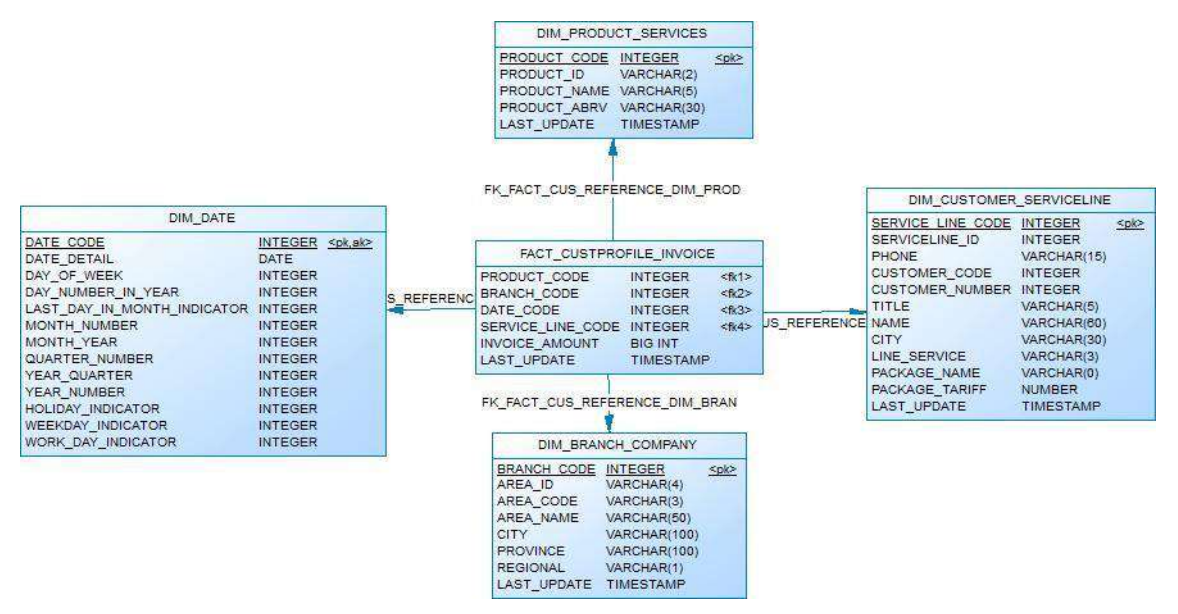

#### **Gambar 9 Skema Invoice**

#### **5. Skema Pembayaran**

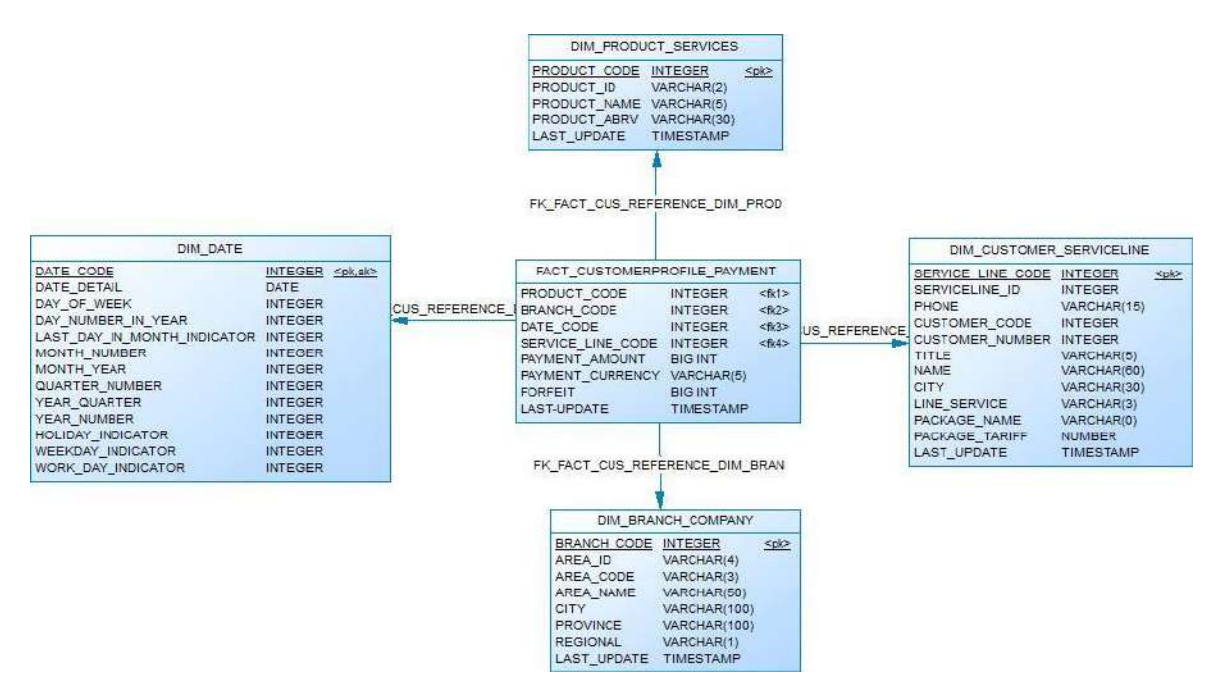

**Gambar 10 Skema Payment**

### **4. Kesimpulan (Conclusion)**

Penerapan Business Intelligence (BI) seperti pada penelitian ini juga bisa diterapkan pada bidang yang lainnya dengan sedikit penyesuaian. Tahapan BI seperti pada penelitian ini dapat diterapkan pada setiap perusahaan yang mengelola pelanggan serta memiliki produk yang ditawarkan untuk pelanggannya. Misalnya diterapkan pada perusahaan retail yang juga mengelola pelanggan dan melakukan penjualan produk mereka.

BI dapat menyediakan informasi bagi perusahaan dalam melihat bisnisnya, pada penelitian ini khususnya dalam hal mengelola pelanggan. Metode yang digunakan penulis adalah data warehouse. Dengan data warehouse perusahaan dapat melihat historis perusahaan. Pendekatan yang diakai dalam membangun skema data warehouse adalah pendekatan Kimball karena pada studi kasus ini hanya melibatkan sebuah rangkaian proses bisnis yang diambil (tidak semua proses bisnis). Penerapan data warehouse akan sangat berguna bagi perusahaan dalam mengelola datanya.

Pada penelitian ini hanya mengambil satu rangkaian proses bisnis yang melibatkan data pemakaian layanan, tagihan, serta pembayaran. Untuk proses bisnis yang lain akan berbeda penanganannya. Untuk melakukan analisa lebih lanjut dapat dilakukan dengan menggunakan metode Business Intelligence lainnya, seperti data mining.

### **Ucapan Terima Kasih (Acknowledgement)**

Penulis sangat berterima kasih kepada pihak Institut Teknologi Telkom Surabaya sebagai institusi yang mendukung penelitian yang dilakukan oleh penulis, serta semua pihak lainnya yang membantu penelitian ini.

### **Daftar Pustaka**

Almeida, F. (2017). *Concepts and Fundaments of Data Warehousing and OLAP.*

Dageville, B. C. (2016). The snowflake elastic data warehouse. *International Conference on Management of Data* (pp. 215-226). ACM.

- Das, I. R. (2019). A Data Warehouse Based Schema Design on Decision-Making in Loan Disbursement for Indian Advance Sector. *In Emerging Technologies in Data Mining and Information Security (IEMIS)* (pp. 603-614). Singapore: Springer.
- Farooqui, N. A. (2018). Design of A Data Warehouse for Medical Information System Using Data Mining Techniques. *In 2018 Fifth International Conference on Parallel, Distributed and Grid Computing (PDGC)* (pp. 199-203). IEEE.
- *Gartner*. (2015, 10 01). From Gartner IT Glossary: https://www.gartner.com/it-glossary/business-intelligencebi/
- Hofer, I. S. (2016). A systematic approach to creation of a perioperative data warehouse. *Anesthesia & Analgesia*, 1880-1884.
- Inmon, W. H. (2005). *Building the Data Warehouse, Fouth Edition.* John Wiley and Sons, Inc.
- Kimball, R. M. (2002). *The Data Warehouse Toolkit, Second Edition:The Complete Guide to Dimensional Modelling.* John Wiley and Sons, Inc.
- Kimball, R. M. (2007). The Data Warehouse Lifecycle Toolkit, Second Edition. USA: Willey.
- Nasrullah, M., Angresti, N. D., Suryawan, S. H., & Mahananto, F. (2021). Requirement Engineering terhadap Virtual Team pada Proyek Software Engineering. *Journal of Advances in Information and Industrial Technology*, 1-10.
- Suba, C. (2018). Data Warehousing Methods and its Application. *International Journal of Engineering Science Invention (IJEsI)*, (pp. 12-19).

*Halaman ini sengaja dikosongkan*

## **Pengembangan Aplikasi Pengelolaan Proses Bisnis Dengan Metode**  *Waterfall*

**Abdush Shomad Bukhori1), M. Ainul Yaqin2) , dan Syahiduz Zaman3)**

<sup>1, 2, 3)</sup>Teknik Informatika, Fakultas Sains dan Teknologi, UIN Maulana Malik Ibrahim Malang Jalan Gajayana No.50, Dinoyo, Kota Malang, 65144, Indonesia Email: <u>shom0601@gmail.comb, [yaqinov@ti.uin-malang.ac.id](mailto:yaqinov@ti.uin-malang.ac.id)<sup>2)</sup>, [syahid@ti.uin-malang.ac.id](mailto:syahid@ti.uin-malang.ac.id3)<sup>3)</sup></u>

#### *Abstrak*

*Perkembangan teknologi informasi selaras dengan perkembangan dunia. Dunia yang sekarang dilanda pandemi harus dapat beradaptasi dengan penggunaan teknologi yang dapat membantu kebutuhan pelaku bisnis. Business Process Management (BPM) merupakan salah satu model pendekatan dalam membuat proses bisnis sedangkan Business Process Model Notation (BPMN) merupakan suatu standar dalam memodelkan proses bisnis dalam bentuk notasi. BPMN sering digunakan tetapi seringkali tidak dapat diimplementasikan secara langsung dalam sistem informasi yang digunakan. Dalam kondisi pandemi ini banyak masalah yang bermunculan, pelaku bisnis dituntut untuk dapat beradaptasi. Salah satunya adalah beradaptasi dengan kebiasaan dari customer yang berubah atau New Normal. Masalah lain yang sangat jelas adanya adalah penurunan omset dari bisnis. Hal ini membuat pelaku bisnis harus memikirkan cara agar tetap bisa bertahan dengan kondisi tersebut. Dengan hadirnya New Normal, customer akan lebih memilih untuk melakukan transaksi online. Sehingga pelaku bisnis harus membuat online platform untuk menjangkau customer dan atau melakukan proses-proses dalam bisnis mereka. Dengan kondisi omset yang menurun, biaya pembuatan online platform harus lebih ditekan. Business Proces Management System (BPMS) merupakan salah satu teknologi yang dapat mengimpelementasikan BPMN sesuai dengan model yang dibuat. BPMS merupakan solusi paling sesuai dengan permasalahan tersebut. Pada penelitian ini berhasil mengembangkan BPMS dengan metode Waterfall sehingga permasalahan-permasalahan tersebut dapat terselesaikan yaitu penerapan online platform yang tidak membebani keuangan karena perubahan-perubahan aplikasi dapat disesuaikan dengan proses bisnis yang diinputkan. Kata kunci: Teknologi Informasi, Sistem Informasi, BPM, BPMN, Sistem BPM.*

#### **1. Pendahuluan (Introduction)**

New Normal merupakan tantangan baru terhadap perkembangan serta pertumbuhan bisnis di seluruh penjuru dunia. Sebagai contoh nyata adalah banyak perkantoran atau tempat kerja yang menerapkan sistem kerja *Work From Home* (WFH). WFH diterapkan dengan tujuan mencegah penyebaran penularan virus COVID-19 secara langsung atau tak langsung (2020). Namun akhir-akhir ini memang sudah diperbolehkan pemerintah untuk bekerja di tempat kerja mereka dengan menaati protokol kesehatan yang sudah ditetapkan (2020). Tetapi pengawasan pegawai oleh atasan atau manajer tetap dilakukan baik pegawai yang bekerja *onsite* ataupun WFH.

Meskipun dari pengeluaran bisa saja sama ataupun lebih kecil, dengan menurunnya pendapatan bisa dipastikan keuntungan juga menurun yang berakibat banyaknya pegawai atau pekerja dirumahkan bahkan di-PHK. Hingga tanggal 27 Mei 2020, tercatat sebanyak lebih dari 3 juta pekerja telah di-PHK atau dirumahkan (Nasution, 2020).

Yuswohady, seorang pakar marketing, dalam situs resminya memprediksikan perubahan perilaku konsumen pada New Normal (Yuswohady, 2020). Beberapa prilaku tersebut adalah *stay at home lifestyle* dan *go virtual*. Akibatnya perusahaan harus melakukan *pivot* untuk menyesuaikan prilaku tersebut. Sehingga bisnis model yang digunakan pun juga akan berubah.

Dampak yang terasa sangat jelas adalah penurunan pendapatan suatu usaha baik usaha kecil, menengah ataupun sebuah perusahaan. Ditunjukkan dengan data dari Badan Pusat Statistika (BPS) pada gambar 1 (Pusparisa, 2020).

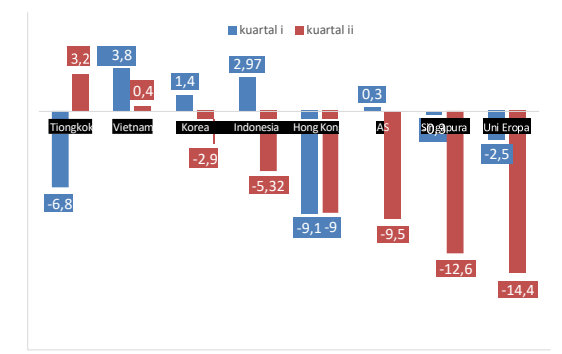

**Gambar 1. Pertumbuhan Ekonomi /PDB 2020 (YoY). Update 5 Agustus 2020**

Dengan menurunnya keuntungan, penerapan protokol kesehatan atau pun WFH yang memerlukan pengawasan kinerja pegawai secara *realtime* serta perubahan bisnis model dari perushaaan, mereka membutuhkan solusi yang tepat untuk menjawab ketiga permasalahan tersebut. Pengawasan kinerja pegawai secara *realtime* sudah pasti memerlukan sistem yang berbasis internet sesuai dengan setiap divisi perusahaan. Pembuatan sistem seperti itu akan memakan biaya yang sangat tinggi. Namun dengan pendapatan yang kurang baik, mereka harus menekan biaya dari pembuatan sistem tersebut.

Solusi paling tepat dari permasalahan-permasalahan tersebut adalah penerapan Manajemen Bisnis Proses (BPM). Dengan adanya BPM, perusahaan dapat menekan biaya pembuatan sistem informasi di setiap divisi, karena BPM memang mengarah pada kolaborasi lintas divisi. Sehingga sistem yang digunakan menjadi 1 kanal yang mana dapat digunakan dalam semua divisi. Perusahaan juga dapat melakukan pengawasan terhadap kinerja pegawai, karena BPM dapat meningkatkan kepatuhan dalam bekerja yang sering muncul karena kurang transparansi. Selain itu disertai pula dengan perubahan proses bisnis suatu perusahaan, BPM membantu dalam menyesuaikan proses bisnis yang digunakan ke dalam sistem yang dikembangkan (Henshall, 2019).

BPMS merupakan sistem yang dapat.membantu penggunanya menggunakan fitur-fitur sesuai dengan bisnis proses yang digunakan. Sehingga dalam kondisi apapun, pengguna tidak perlu khawatir akan perubahan dari sistemnya. Dikarenakan sistem dapat menyesuaikan dengan bisnis proses yang diinputkan. BPMS adalah sistem yang paling sesuai dalam menjadi solusi dari permasalahanpermasalahan tersebut.

Salah satu BPM Sistem yang populer menurut situs trustradius.com adalah Bonita BPM (TrustRadius). Bonita BPM adalah aplikasi berbasis *website* yang menggunakan *framework* dari javascript yaitu Angular JS. Fitur *drag and drop* pada *form builder* merupakan salah satu fitur unggulan mereka. Setiap aplikasi tidak akan luput dari ketidaksempurnaan. Salah satu pengguna dari Bonita BPM mengatakan bahwa "Sistem API BPM tidak memiliki keamanan dan semua pengguna yang diautentikasi dapat mengakses data tanpa batasan. Ini dapat memengaruhi keamanan data di berbagai departemen." (Zamfirescu, 2016).

*Review* tersebut adalah salah satu pengembangan lanjutan dari aplikasi yang dikembangkan oleh penulis. Keamanan data pada aplikasi akan lebih tertata sesuai dengan *privillage* masing-masing *role user*.

## **2. Metode Penelitian**

XAMPP merupakan *tools* sederhana untuk menjalankan aplikasi berbasis *website*. Dalam *tools* tersebut telah disediakan *web server* dan juga *database server* yang mana merupakan dua komponen utamanya.

Jenis *web server* yang digunakan adalah Apache/2.2.34 (Unix). Sedangkan jenis *database server* yang digunakan adalah MySQL 5.7.26 GPL *Version*. Penulis menggunakan Codeigniter Framework yang berbasis PHP sebagai *server-side scripting* serta *client-side scripting*. *Black Box Testing* digunakan sebagai metode dalam pengujian aplikasi yang dibangun, yaitu dengan menguji fitur atau modul yang dibangun pada aplikasi.

Dalam BPMS terdapat proses *input* bisnis proses yang mana dalam sistem yang dibangun ini menggunakan *file* XPDL versi 2 yang merupakan bahan utama dalam pengembangan aplikasi ini. *File*  XPDL tersebut didapatkan dari proses *export* pada aplikasi Bizagi Modeler. Bizagi Modeler merupakan salah satu aplikasi yang dapat membantu dalam pembuatan bisnis proses. Bahan selanjutnya adalah *web service* yang mana merupakan komponen penting dalam penggunaan aplikasi.

*File* XPDL yang akan digunakan digambarkan pada gambar 2 sebagai *squence process* dan gambar 3sebagai *branching process*.

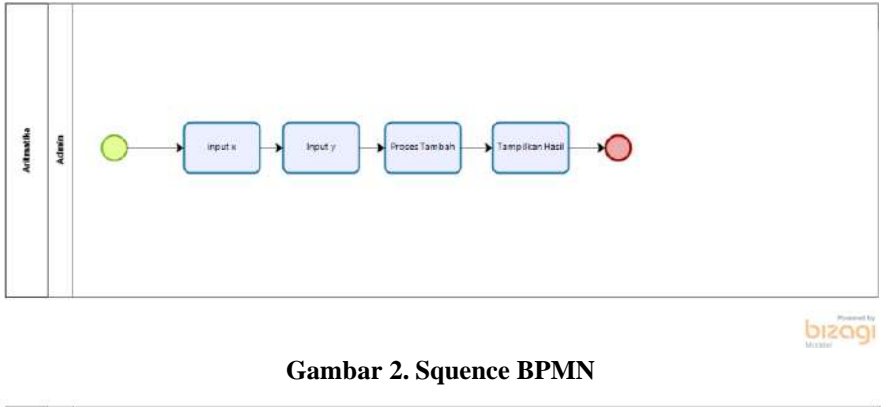

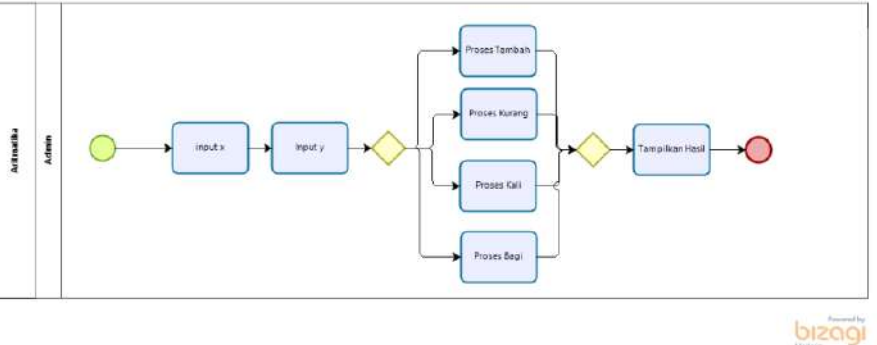

**Gambar 3. Branching BPMN**

Penulis menggunakan metode *waterfall* sebagai metode pengembangan aplikasi. Tahap-tahap dari metode tersebu antara lain: *define/requirements*, *design*, *implementation/code*, *verification/test* (Javanmard and Alian, 2015). Pada tahap *requirements* terdapat dua bagian yaitu fungsional dan *non*fungsional. *Requirements* fungsional adalah fitur-fitur dari aplikasi (Nasrullah, 2021). Fitur yang disediakan dalam aplikasi berdasarkan table 1 antara lain:

**Tabel 1. Tabel requirement fungsional**

| N <sub>0</sub> | <b>Requirement</b>                                                  |
|----------------|---------------------------------------------------------------------|
|                | Aplikasi memiliki dua jenis user, yaitu superadmin dan admin tenant |
| 2              | Superadmin dapat mengelola semua data                               |
| 3              | Admin tenant hanya dapat mengelola data tenant sendiri              |
| 4              | Tenant dapat mendaftar sendiri                                      |
| 5              | Pengelolaan tenant                                                  |
| 6              | Pengelolaan web service                                             |
| 7              | Pengelolaan user dan role user                                      |
| 8              | Pengelolaan <i>application</i>                                      |

## **9** *Parsing* XPDL **10** *Mapping business process*

Sedangkan *requirements non*-fungsional berdasarkan table 2 antara lain:

**Tabel 2. Tabel requirement non-fungsional**

| No | Requirement                                              |
|----|----------------------------------------------------------|
|    | Aplikasi dilengkapi dengan autentikasi per level user    |
|    | Aplikasi dijalankan pada jaringan lokal, yaitu localhost |
|    | Aplikasi dijalankan dengan web browser                   |

Pada tahap *design*, terdapat 4 aspek utama yaitu *output*, *input, process* dan *database* yang akandijelaskan pada table 3.

| Requirement   | Output                                                |                     | <b>Process</b> |
|---------------|-------------------------------------------------------|---------------------|----------------|
| Tabel 1 no 1  | Login berdasarkan role masing-masing                  | Gambar 4            | Algoritma 1    |
| Tabel 1 no 2  | Gambar 5                                              | <b>Session Data</b> | Algoritma 2    |
| Tabel 1 no 3  | Gambar 6                                              | <b>Session Data</b> | Algoritma 3    |
| Tabel 1 no 4  | Terdaftar sebagai Admin Tenant                        | Gambar 7            | Algoritma 4    |
| Tabel 1 no 5  | Super Admin dapat mengelola Data Tenant               | Gambar 8            | Algoritma 5    |
| Tabel 1 no 6  | Super Admin dapat mengelola Web Service               | Gambar 8            | Algoritma 6    |
| Tabel 1 no 7  | Admin Tenant dapat mengelola User dalam Tenant        | Gambar 8            | Algoritma 7    |
| Tabel 1 no 8  | Admin Tenant dapat mengelola Aplikasi dalam<br>Tenant | Gambar 8            | Algoritma 8    |
| Tabel 1 no 9  | XPDL berhasil di-parsing                              | Gambar 9            | Algoritma 9    |
| Tabel 1 no 10 | Proses Bisnis telah dipetakan dengan Web Service      | Gambar 10           | Algoritma 10   |

**Tabel 3. Tabel hubungan requirement dan design (output, input dan process)**

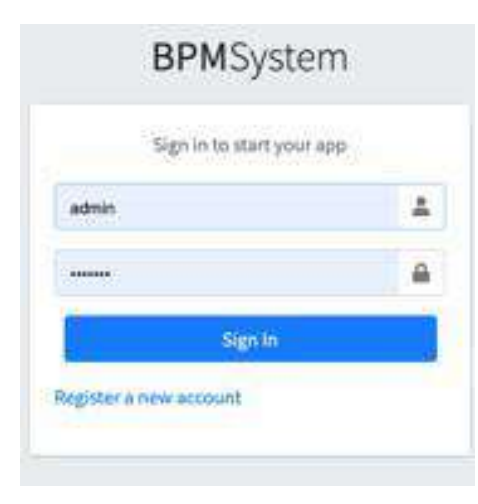

**Gambar 4. Halaman Login**

*JAIIT (Journal of Advances in Information and Industrial Technology) Vol. 3, No. 2 November 2021, ISSN 2723-4371, E-ISSN 2723-5912*

```
START
 CALL CHECK EXISTING USER
 IF EXISTED? THEN
   CALL CHECK USER STATUS
   IF ACTIVE? THEN
     IF PASSWORD MATCH? THEN
      CALL SAVE DATA TO SESSION
       CALL REDIRECT PAGE TO DASHBOARD
     ENDIF
   ENDIF
 ENDIF
 CALL RESULT MESSAGE
END
```
**Algoritma 1. Pseudocode Login**

| Proposed BPMS       |                         |                         | Logout 0+ |
|---------------------|-------------------------|-------------------------|-----------|
| admin               | Web Service<br>$\equiv$ | tenant<br>$\frac{1}{4}$ |           |
| <b>Co</b> Dashboard | <b>B</b>                | $\blacksquare$          |           |
| Web Service         |                         |                         |           |
| Tenant              |                         |                         |           |
|                     |                         |                         |           |
|                     |                         |                         |           |
|                     |                         |                         |           |
|                     |                         |                         |           |
|                     |                         |                         |           |
|                     |                         |                         |           |
|                     |                         |                         |           |
|                     |                         |                         |           |

**Gambar 5. Halaman Dashboard Super Admin**

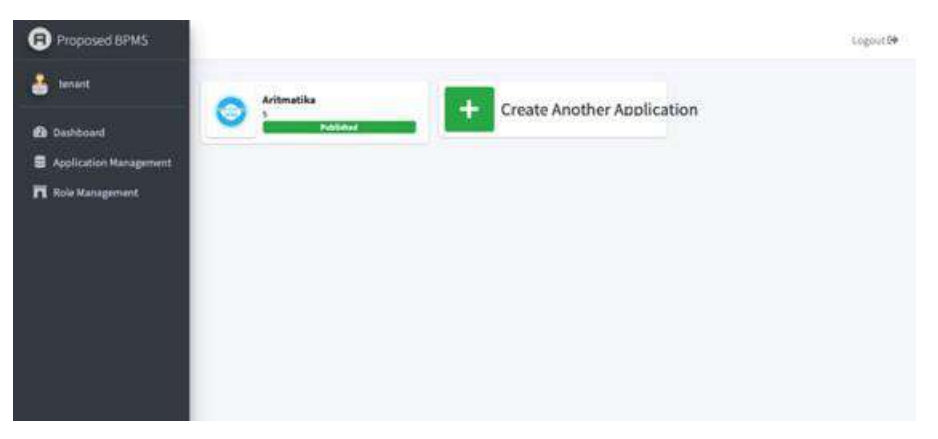

**Gambar 6. Halaman Dashboard Admin Tenant**

```
START
 CALL GET SESSION DATA
 CALL CHECK SESSION DATA ROLE
 IF ROLE IS SUPER ADMIN? THEN
   CALL VIEW DASHBOARD SUPER ADMIN
 ENDIF
 CALL RESULT MESSAGE
END
```
#### **Algoritma 2. Pseudocode Pemilihan Role Super Admin**

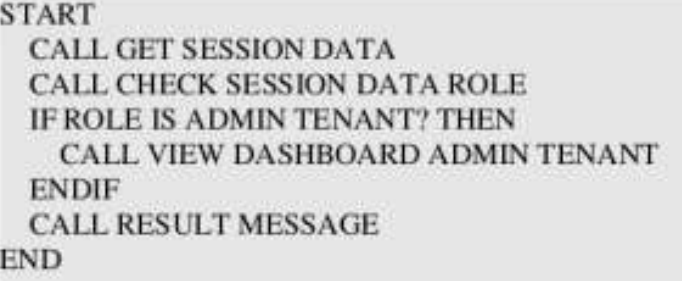

**Algoritma 3. Pseudocode Pemilihan Role Admin Tenant**

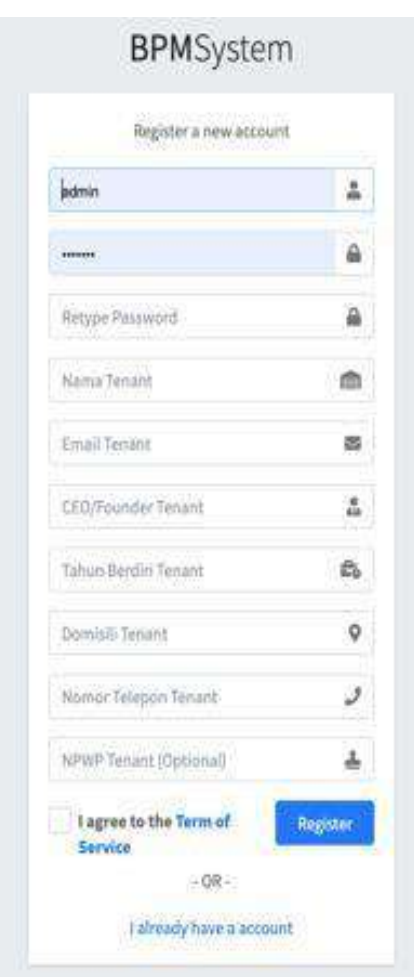

**Gambar 7. Halaman Pendaftaran Tenant**

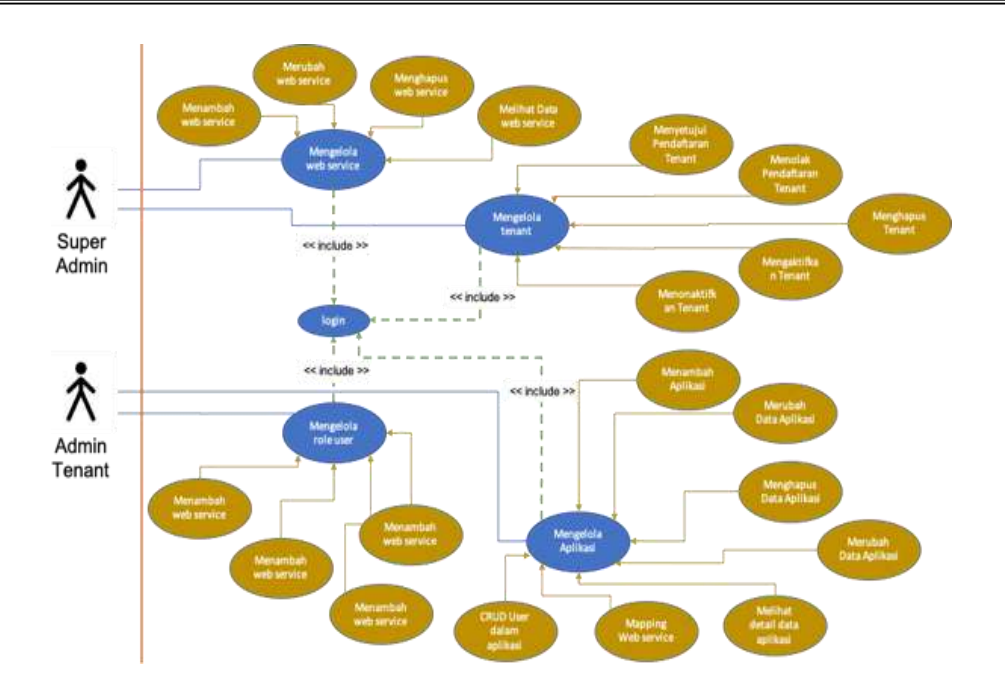

**Gambar 8. Use Case Diagram**

| <b>START</b>                                 |
|----------------------------------------------|
| <b>CALL CHECK EXISTING USER</b>              |
| <b>IF UNEXISTED? THEN</b>                    |
| <b>CALL CHECK EMAIL TENANT</b>               |
| <b>IF UNEXISTED? THEN</b>                    |
| <b>CALL INSERT DATA USER INTO DATABASE</b>   |
| <b>CALL SELECT ID USER</b>                   |
| <b>CALL SET ID USER TO DATA TENANT</b>       |
| <b>CALL INSERT DATA TENANT INTO DATABASE</b> |
| <b>CALL CREATE DATABASE FOR TENANT</b>       |
| <b>CALL REDIRECT TO HOMEPAGE</b>             |
| <b>ENDIF</b>                                 |
| <b>ENDIF</b>                                 |
| <b>CALL RESULT MESSAGE</b>                   |
| END                                          |

**Algoritma 4. Pseudocode Pendaftaran Tenant**

```
START
 CALL VIEW LIST TENANT
 IF ACTIVATING? THEN
   CALL ACTIVATE FUNCTION
   IF SUCCESS? THEN
     CALL REDIRECT TO VIEW LIST TENANT
   ENDIF
 ENDIF
 IF DEACTIVATING? THEN
   CALL DEACTIVATE FUNCTION
   IF SUCCESS? THEN
     CALL REDIRECT TO VIEW LIST TENANT
   ENDIF
 ENDIF
 IF DELETING? THEN
   CALL DELETE FUNCTION
   IF SUCCESS? THEN
     CALL REDIRECT TO VIEW LIST TENANT
   ENDIF
 ENDIF
END
```
#### **Algoritma 5. Pseudocode Manage Tenant**

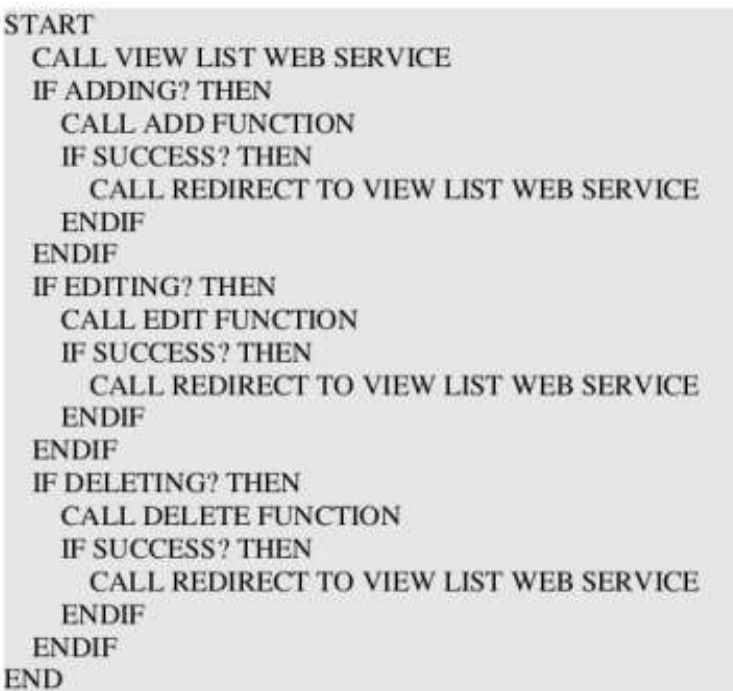

**Algoritma 6. Pseudocode Manage Web Service**

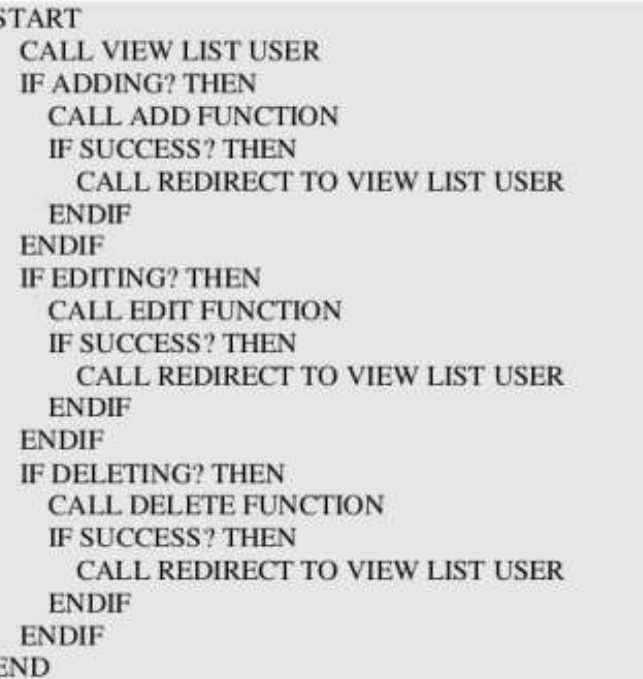

#### **Algoritma 7. Pseudocode Manage User**

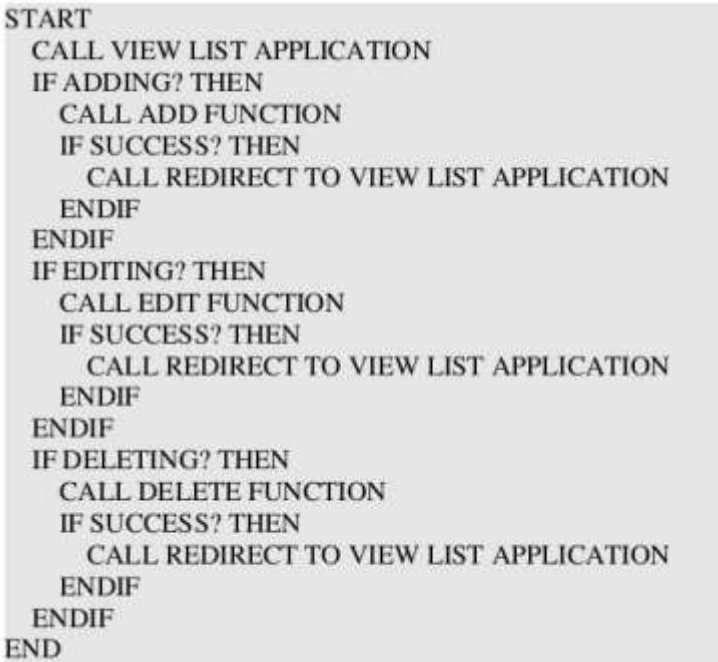

#### **Algoritma 8. Pseudocode Manage Application**

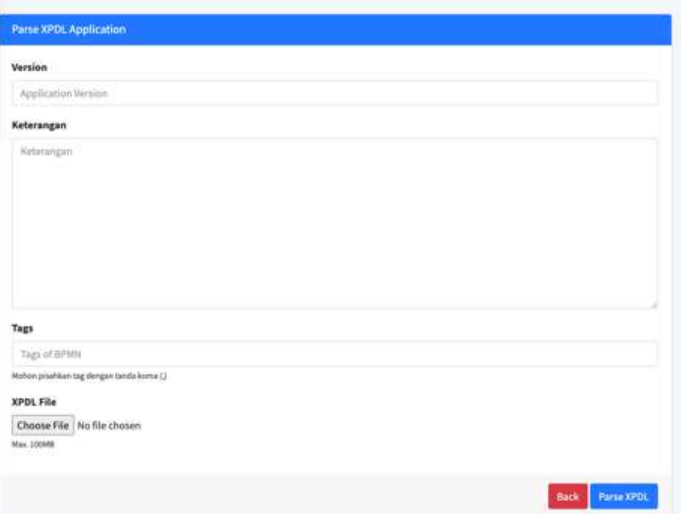

**Gambar 9. Halaman Form Upload XPDL**

| <b>Nama Proses</b>                | Role                          | <b>Web Service</b>                                                                |   |
|-----------------------------------|-------------------------------|-----------------------------------------------------------------------------------|---|
| <b>CONTRACTOR</b><br><b>START</b> | $-4$                          | Ś.                                                                                |   |
| leput x<br>1523                   | THUS LIATER<br>Plish Role: V. | Pilih Web Service                                                                 | ¥ |
| Inputy                            | Pilih Rola v                  | Pilih Web Service                                                                 | v |
| Proses Tambah                     | Pilih Rols v                  | Pilih Web Service                                                                 | × |
| <b>Tampilkan Hasil</b>            | Pillh Role V                  | Pilih Web Service<br>The distribution and could start agreement and as for animal | ್ |
| END                               | ÷<br>٠<br>÷                   | W                                                                                 |   |

**Gambar 10. Halaman Mapping Web**

```
START
 CALL UPLOAD FILE XPDL TO UPLOAD FOLDER
 IF SUCCES? THEN
   CALL READ XPDL FILE
   CALL GET ACTIVITIES FROM XPDL FILE
   CALL GET TRANSITIONS FROM XPDL FILE
   CALL SET THE TRANSITION FROM START TO END
   CALL INSERT ACTIVITIES INTO DATABASE
   CALL UPDATE TRANSITION DATA ON APPLICATION
   IF SUCCESS? THEN
     CALL REDIRECT TO MAPPING WEB SERVICE
   ENDIF
 ENDIF
 CALL RESULT MESSAGE
END
```
**Algoritma 9. Pseudocode Parsing**

*JAIIT (Journal of Advances in Information and Industrial Technology) Vol. 3, No. 2 November 2021, ISSN 2723-4371, E-ISSN 2723-5912*

```
START
 CALL GET DATA ACTIVITIES FROM DATABASE
 IF SUCCES? THEN
   CALL SET PRIVILEGE EACH ACTIVITY
   CALL SET WEB SERVICE EACH ACTIVITY
   CALL UPDATE DATA PRIVILEGE AND WEB SERVICE
EACH ACTIVITY
   IF SUCCESS? THEN
     CALL REDIRECT TO DETAIL APPLICATION
   ENDIF
 ENDIF
 CALL RESULT MESSAGE
END
```
#### **Algoritma 10. Pseudocode Mapping Web Service**

*Database* dalam hal ini adalah perancangan basis data dari aplikasi yang dibangun. Arsitektur data yang digunakan dalam aplikasi adalah *Multi-tenant*. *Multi-tenant* adalah sebuah arsitektur yang dapat memisahkan data pada masing-masing *tenant* meskipun menggunakan aplikasi yang sama (Shanabrook, Glaser and Bharadwaj, 2014). Dengan begitu, data setiap *tenant* menjadi lebih aman. *Database design* dari aplikasi ditampilkan dalam gambar 11 berikut.

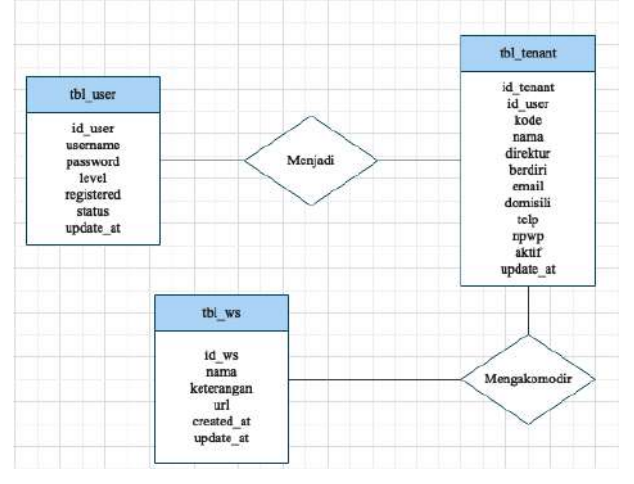

**Gambar 11. ERD Database**

#### **3. Hasil dan Pembahasan**

Pada sub bab ini akan dilakukan pengujian aplikasi berdasarkan rancangan yang telah dibuat. Pada pengujian ini menggunakan metode *black box testing*. Bisnis proses yang telah diekspor menjadi file XPDL yang sudah disiapkan sebelumnya menjadi bahan uji. Terdapat 2 jenis bisnis proses yaitu *sequence* berdasarkan gambar 2 dan *branching* berdasarkan gambar 3. Bisnis proses tersebut adalah perhitungan aritmatika. Alur pengujian adalah sebagai berikut:

- 1. *Upload* file XPDL
- 2. *Parsing* file XPDL
- *3. Mapping web service*
- 4. *Testing* program
- 5. *Validasi* program

Pada bisnis proses *sequence*, program berjalan dengan lancar dan hasil dari program sama dengan perhitungan secara manual. Dibuktikan dengan gambar 12 berikut.

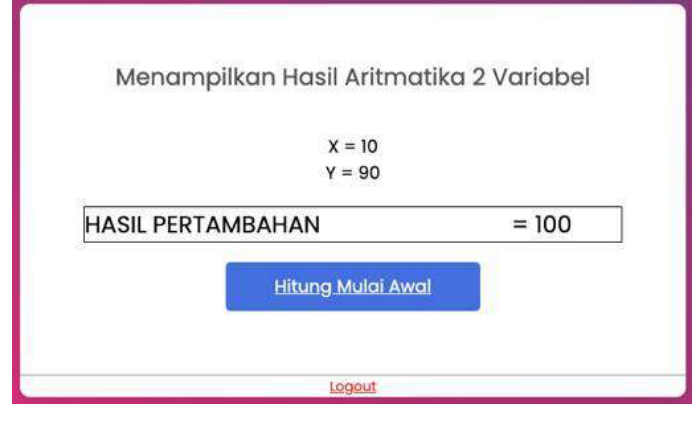

**Gambar 12. Hasil Bisnis Proses Squence**

Pada bisnis proses *branching*, program juga berjalan dengan lancar dengan pemilihan proses aritmatika yang berbeda-beda berdasarkan hak ases user masing-masing. Dibuktikan dengan gambar 13 dan gambar 14. Hasil perhitungan dari program juga sama dengan perhitungan secara manual. Dibuktikan dengan gambar 15.

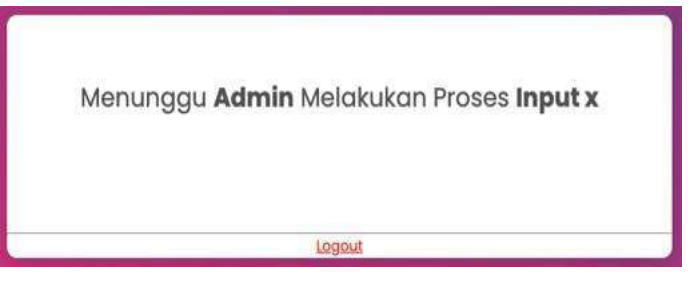

**Gambar 13. Tampilan Admin2 Pada Proses Input X**

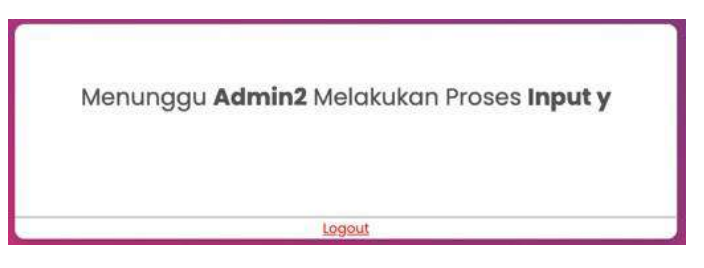

**Gambar 14. Tampilan Admin Pada Proses Input Y**

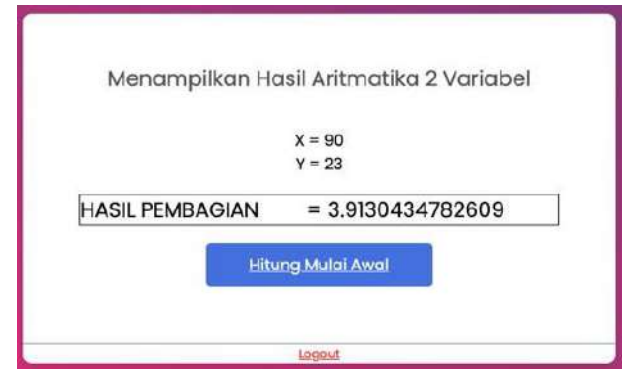

**Gambar 15. Hasil Bisnis Proses Branching**

Dari hasil uji coba diatas adalah aplikasi yang dibangun dapat menjalankan program dengan 2 bisnis proses yang berbeda.

#### **4. Kesimpulan**

Dari hasil penelitian yang dilakukan dapat diambil beberapa kesimpulan bahwa:

- 1. Aplikasi mampu membedakan jenis pengguna *super admin* dan *admin tenant*.
- 2. Aplikasi mampu memberikan hak akses sesuai dengan jenis pengguna.
- 3. Aplikasi mampu melakukan *parsing file* XPDL serta *mapping* dengan *web service*.
- 4. Aplikasi mampu mengakomodasi kebutuhan *web service* dari program yang dibuat oleh *admin tenant*.
- 5. Aplikasi dapat menjalankan program yang dibuat oleh *admin tenant* berdasarkan hak akses pengguna program dengan baik.

#### **Ucapan Terima Kasih (Acknowledgement)**

Penulis sangat berterima kasih kepada seluruh tim atas kerjasamanya, khususnya kepada Bapak Ainul Yaqin dan Bapak Syahiduz Zaman selaku pembimbing yang memberikan masukan dan bimbingan sehingga bisa menyelesaikan penelitian ini.

#### **Daftar Pustaka**

- Henshall, A. (2019) *9 Benefits of Business Process Management (BPM) and Why You'll Love It*. Available at: https:/[/www.process.st/benefits-of-bpm-business-process-management/](http://www.process.st/benefits-of-bpm-business-process-management/) (Accessed: 15 September 2020).
- Indonesia, K. P. A. N. dan R. B. R. (2020) *Surat Edaran Nomor 34 Tahun 2020 dari Kementerian Pendayagunaan Aparatur Negara dan Reformasi Birokrasi RI (Kemenpan RB) tentang Perubahan atas Surat Edaran Kemenpan RB Nomor 19 Tahun 2020 tentang Penyesuaian Sistem Kerja Aparatur Sipil Negara Dalam Upaya*.
- Javanmard, M. and Alian, M. (2015) 'Comparison between Agile and Traditional software development', *Science Journal*, 36(3), pp. 43–49. Available at: [http://dergi.cumhuriyet.edu.tr/cumuscij©](http://dergi.cumhuriyet.edu.tr/cumuscij)2015%0[Ahttp://dergi.cumhuriyet.edu.tr/cumuscij.](http://dergi.cumhuriyet.edu.tr/cumuscij)
- Menteri Kesehatan Republik Indonesia (2020) *Keputusan Menteri Kesehatan Republik Indonesia Nomor HK.01.07/MENKES/328/2020 Tentang Panduan Pencegahan dan Pengendalian Corona Virus Disease 2019 (Covid-19) di Tempat Kerja Perkantoran Dan Industri Dalam Mendukung Keberlangsungan Usaha Pada Situasi Pand*.
- Nasrullah, M., Angresti, N. D., Suryawan, S. H., & Faizal Mahananto. (2021). Requirement Engineering terhadap Virtual Team pada Proyek Software Engineering. *Journal of Advances in Information and Industrial Technology*, 3(1), 1–10. https://doi.org/10.52435/jaiit.v3i1.79
- Nasution, D. A. (2020) *Menaker Sebut 3 Juta Pekerja Dirumahkan dan Kena PHK Imbas Corona*. Available at: https://katadata.co.id/ameidyonasution/berita/5ee33f108fef5/menaker-sebut-3-jutapekerja-dirumahkan-dan-kena-phk-imbas-corona (Accessed: 10 September 2020).
- Pusparisa, Y. (2020) *Dampak Covid-19 terhadap Kinerja Pertumbuhan Ekonomi di Beberapa Negara*. Available at: https://databoks.katadata.co.id/datapublish/2020/08/05/dampak-covid-19 terhadap- kinerja-pertumbuhan-ekonomi-di-beberapa-negara (Accessed: 10 September 2020).
- Shanabrook, S., Glaser, D. and Bharadwaj, N. (2014) 'Secure access to customer log data in a multitenant environment'. United State. Available at: https://patents.google.com/patent/US8713693B2/en.
- TrustRadius (no date) *Business Process Management (BPM) Tools*. Available at: https:/[/www.trustradius.com/business-process-management-bpm](http://www.trustradius.com/business-process-management-bpm) (Accessed: 15 September 2020).
- Yuswohady (2020) *30 Prediksi Perilaku Konsumen di NEW NORMAL*. Available at: https:/[/www.yuswohady.com/2020/04/23/perilaku-konsumen-di-new-normal/](http://www.yuswohady.com/2020/04/23/perilaku-konsumen-di-new-normal/) (Accessed: 10

September 2020).

Zamfirescu, A. M. (2016) *BonitaSoft Review*. Available at: https:/[/www.trustradius.com/reviews/bonita-b](http://www.trustradius.com/reviews/bonita-)pm-2016-10-07-03-05-26 (Accessed: 15 September 2020).

## **Pengembangan Aplikasi Virtual Tour (Wisata Virtual) Objek Wisata dengan Konten Image Kamera 360**

**Seli Istita1), Heri Suroyo2)**

1, 2)Teknik Infomatika Universitas Bina Darma Palembang Indonesia Jalan Jendral Ahmad Yani No.3, Palembang, 30111, Indonesia. Email: <u>seliistita749@gmail.com</u><sup>1)</sup>, <u>herisuroyo@binadarma.ac.id<sup>2)</sup></u>

### *Abstrak*

*Aplikasi yang berbasis website telah menjadi kebutuhan, salah satunya aplikasi web dalam bentuk virtual tour sebagai media informasi untuk meperkenalkan tempat objek wisata yang berada di kota, Penelitian ini mengambil kota lahat sebagai objek utama, dimana informasi akan di tampilkan secara visual dari suatu lokasi dengan panorama 360 sehingga pengguna dapat mengetahui objek wisata. Metode yang digunakan adalah metode Multimedia Development Life Cycle (MDLC) yang merupakan metode rancang bangun perangkat lunak multimedia yang menekankan pada 6 tahap pengembangan multimedia. Adapun Fitur yang akan digunakan adalah maps, informasi, panorama 360°, comment, like dan rating. Manfaat aplikasi virtual tour ini dapat memudahkan wisatawan untuk melihat objek wisata yang ada di kota lahat.*

*Kata kunci: Virtual Tour Panorama, Multimedia Development Life Cycle (MDLC), Panorama 360.*

### **1. Pendahuluan (Introduction)**

Perkembangan teknologi yang saat ini berkembang semakin hari semakin pesat, sehingga memunculkan banyak inovasi baru dari teknologi, salah satu inovasi yang dapat kita jumpai teknologi yang berkembang saat ini adalah teknologi Virtual Tour. Virtual Tour 2 merupakan teknologi yang menempatkan user di dalam gambar dan memungkinkan user untuk meningkatkan kesadaran situasional serta meningkatkan daya lihat, tangkap dan menganalisa data virtual secara signifikan (Daud et al., 2016).

Aplikasi virtual tour merupakan aplikasi untuk mengetahui objek wisata yang ada di kota lahat aplikasi ini berbasis web site yang di rancang dan di bangun untuk mengatasi permasalahan yang di alami oleh wisatawan kota lahat. Munculnya aplikasi ini untuk mempermudah wisatawan mencari objek wisata di kota lahat seperti Plaza Lematang dan Puncak Gugah**.**

Virtual tour merupakan sebuah simulasi dari sebuah lokasi yang terdiri dari rentetan. Rentetan gambar tersebut akan digabungkan (*stitch*) untuk menghasilkan foto panorama 360 derajat. Virtual tour sendiri biasanya digunakan untuk memberi pengalaman pernah berada di suatu tempat hanya dengan melihat layar monitor. Penyajian virtual tour dapat dilakukan dengan cara memanfaatkan gambar ataupun video, selain itu dapat menggunakan model 3 dimensi. Untuk penyajian dengan menggunakan gambar, dapat digunakan foto panorama. Jenis foto panorama juga mempengaruhi hasil virtual tour yang dihasilkan (Daud et al., 2016).

Virtual reality (VR) atau realitas maya adalah teknologi yang membuat pengguna dapat berinteraksi dengan suatu lingkungan yang disimulasikan oleh komputer (computer-simulated environment), suatu lingkungan sebenarnya yang ditiru atau benar-benar suatu lingkungan yang hanya ada dalam imaginasi. Virtual Reality Photography VR photography atau virtual photography, adalah suatu teknik untuk dapat melihat secara interaktif foto panorama yang memiliki sudut pandang lebar. VR photography secara umum adalah suatu tampilan foto lebar yang menacakup sudut pandang 360 derajat dan dapat mencakup seluruh spherical view (Baur et al., 2018). Sedangkan menurut Wulur, terdapat 3 jenis multimedia, yaitu: Multimedia interaktif, multimedia hiperaktif dan multimedia linear (Wulur et al., 2015).

Berdasarkan penelitian di atas Berdasarkan rumusan masalah diatas, maka dilakukanlah penelitian ini dengan tujuan untuk mengembangkan aplikasi virtual tour (wisata virtual) objek wisata kota lahat, pengembangan aplikasi ini menggunakan metode *Multimedia Development Life Cycle* (MDLC), perangkat kamera yang digunakan kamera adalah 3D Gopro.

### **2. Metode Penelitian (Methods)**

Metode pengumpulan data yang digunakan dalam penelitian ini adalah wawancara (*interview*), yaitu proses pengumpulan data yang dilakukan melalui tanya jawab atau dialog secara langsung dengan pihak-pihak yang terkait dengan penelitian yang dilakukan (Nasrullah et al., 2021). Kemudian dilakukan studi pustaka dengan melakukan pengumpulan data-data dari buku-buku jurnal internet dan sumber lainnya yang berhubungan dengan penulisan laporan penelitian ini, dilanjutkan dengan melakukan observasi yaitu peneliti melakukan peninjauan langsung terhadap objek penelitian serta mencatat hal-hal kejadian yang berhubungan dengan masalah yang diteliti untuk mendapatkan informasi yang dibutuhkan.

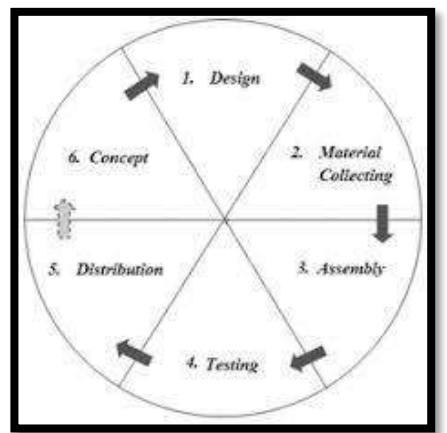

**Gambar 1. Tahapan metode MDLC (Mustika, 2018)**

Metode Pengembangan Aplikasinya menggunakan MDLC (*Multimedia Development Life Cycle*) Aplikasi Multimedia (Mustika, 2018). Tahapan MDLC terdiri dari 6 fase, yaitu (Nurajizah 2016):

- 1. Konsep (*Concept*) dalam tahapan ini ada 2 tahap yaitu, Menentukan waktu pengambilan gambar, Menentukan lokasi pengambilan gambar.
- 2. Tahap Perancangan Desain. Pembuatan desain rancangan aplikasi yaitu, *Design Prosedural*, *Design Interface*.
- 3. Pengumpulan Data (*Material Collecting*) Gambar diambil dari beberapa lokasi yang ini dimasukkan kedalam *website virtual tour*.
- 4. Assembly materi-materi serta file-file multimedia yang sudah didapat kemudian dirangkai dan disusun sesuai desain.
- 5. Pengujian Sistem Pada tahap ini peneliti mennggunakan pengujian sistem *Black Box* yang dimana dilakukan untuk pengujian secara fungsional sistem yang sudah dibangun, apakah web yang sudah dibangun sesuai dengan fungsi yang berjalan dan menu yang tersedia.
- 6. Distribution, akan didistribusikan ke domain Objek Wisata Kota Lahat.

### **3. Hasil dan Pembahasan (Results and Discussions)**

### **3.1. Hosting Website Wisata Lahat**

Hasil dari website yang sudah di bangun dan di hosting dengan alamat www.domainesia.com dan alamat IP 104.26.14.183, kapasitas server 2GB ,untuk masa sewa hosting perbulan. Alamat website ini [http://wisatalahat360.com](http://wisatalahat360.com/) yang menghasilkan web untuk melihat objek tempat wisata yang berada di kota lahat, yang di mana terdapat tampilan menu admin, datapos gambar, tampilan halaman setting, tampilan halaman traveler. yang dimana pada website ini dapat melihat tampilan objek wisata 360° serta dapat melihat tempat lokasi (maps). Penulis menguraikan tampilan dari hasil web objek wisata 360° yang sudah di bangun menggunakan metode pengembangan *Multimedia Development Life Cycle* (MDLC).

#### **3.2. Implementasi Desain**

Perancangan Desain yang telah dibuat sebelumnya menjadi patokan untuk diimplementasikan kedalam website virtual tour. Komponen dan tata letak pada hasil implementasi website virtual tour dibuat semirip mungkin dengan model perancangan. sudah di bangun menggunakan metode pengembangan *Multimedia Development Life Cycle* (MDLC).

#### **3.2.1. Halaman Menu Login**

Menu login merupakan halaman utama yang akan ditampilkan ketika pertama kali mengakses sistem. Halaman yang di buat untuk menjalankan program lebih lanjut, admin harus memasukan *username* dan *password* untuk masuk ke menu utama bila *username* dan *password* yang dimasukan salah maka akan mengulang memasukan kembali *username* dan *password.*

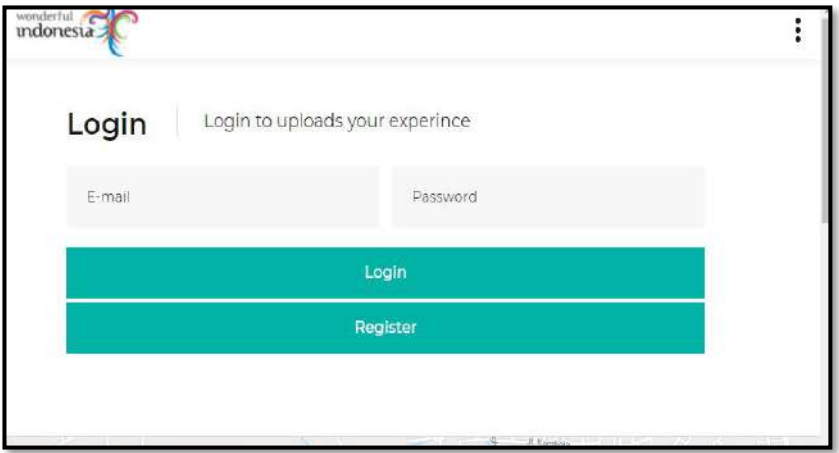

**Gambar 2. Halaman Login**

### **3.2.2. Tampilan Awal** *Website*

Tampilan awal *website* merupakan halaman utama atau halaman pembuka ketika admin login pada halaman *web*. Tampilan awal *web* atau halaman utama dari sebuah *web* bertujuan agar memudahkan navagasi ke halaman – halaman lain dari sebuah *web* yang di bangun. Berikut tampilan awal halaman *website.*

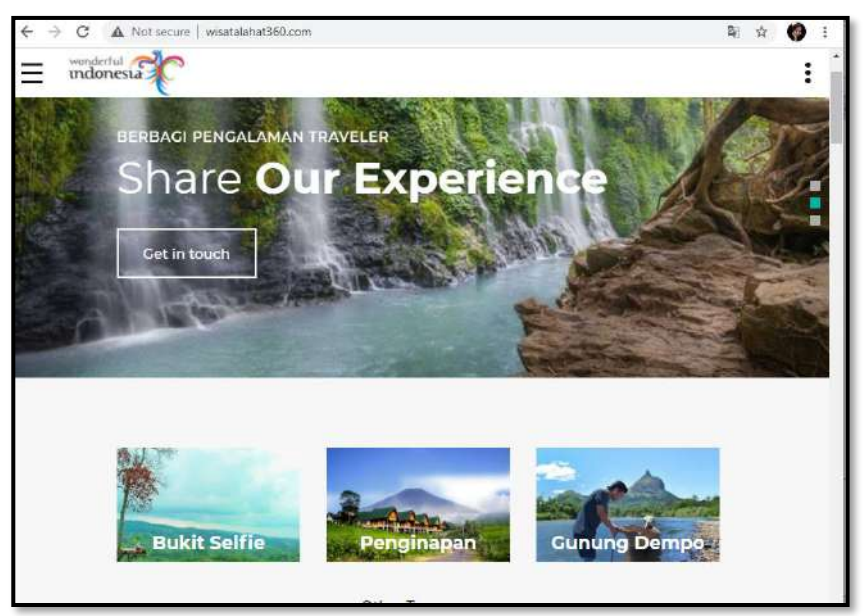

**Gambar 3. Tampilan awal website**

#### **3.2.3. Tampilan Daftar Sebagai Admin**

Pada tampilan ini admin memliki akses penuh terahadap konten yang tampil dihalaman website virtual tour. Pada tampilan admin terdapat menu Datapost dan Setting. berikut tampilan daftar sebagai admin.

| Pariwisata 360°                                       | Ξ<br>Home                                            |                       | $\circledcirc$<br>Logout by  |
|-------------------------------------------------------|------------------------------------------------------|-----------------------|------------------------------|
| <b>SELLISTITA</b><br>65                               | Rating<br>360° Photos<br><b>DO</b><br>3.8<br>$\circ$ | Distinasi<br>$\theta$ | All Users<br>忠.<br>$\bullet$ |
| <b>B</b> Data Posts<br>$\epsilon$<br><b>Settings:</b> | Destinasi Wisata                                     |                       | $\frac{r}{1.8}$              |
| <b>Data User</b>                                      | No<br>Judul                                          | Star<br>Dotail        | Action                       |
| <b>O</b> Data Comments                                | <b>Nash Air Terjun Maung</b><br>ı.                   | D<br>₩ 3.8            | Edit Happy                   |
|                                                       | Puncak Gugah<br>$\mathbf{2}$                         | $*3.8$<br>œ           | ter napa                     |
|                                                       | <b>Benteng Plaza Lematang</b><br>3.                  | D<br>$*3.8$           | Edit Hapus                   |
|                                                       | Taman Ayek Lematang<br>4.                            | $*3.8$<br>ω           | <b>Tells</b> Happy           |
|                                                       | <b>Minizi</b> testing<br>5.                          | 4 3.8<br>ø            | Edit Hassa                   |

**Gambar 4. Tampilan Daftar Sebagai Admin**

#### **3.2.4. Tampilan Datapost**

Tampilan menu datapost ini memiliki 2 menu yaitu Post Image 360° dan Post Tempat Wisata.

#### **1. Menu Post Image 360°**

Untuk menu post image 360° tempat menambahkan atau mengupload gambar 360°, cara mengoperasikannya pertama kita klik pada post image 360°,masukkan judul, tambahkan file 360°,tambahankan deskripsinya,tambahkan lokasi setelah semuanya selesai di tambahkan klik kirim di pojok bawah. Dan berikut ini bentuk tampilan Post Image 360°. Database yang terhubungan dengan tampilan ini adalah data post.

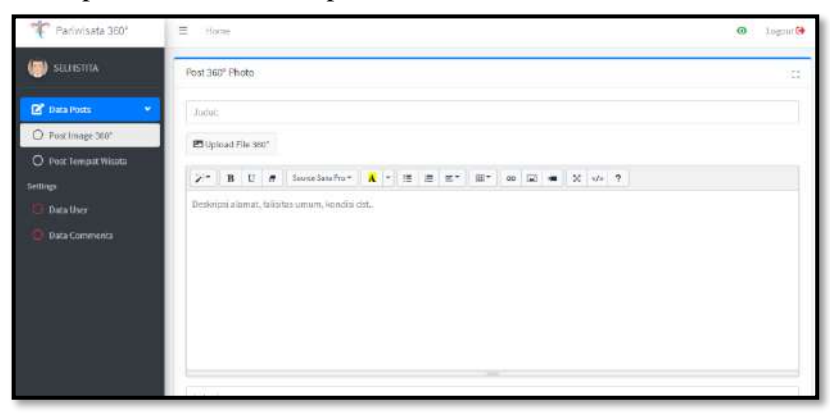

**Gambar 5. Tampilan Post Image 360° Sebagai Admin**

#### **2. Menu Post Tempat Wisata**

Pada menu post tempat wisata ini untuk menambahkan atau mengupload gambar wisata.

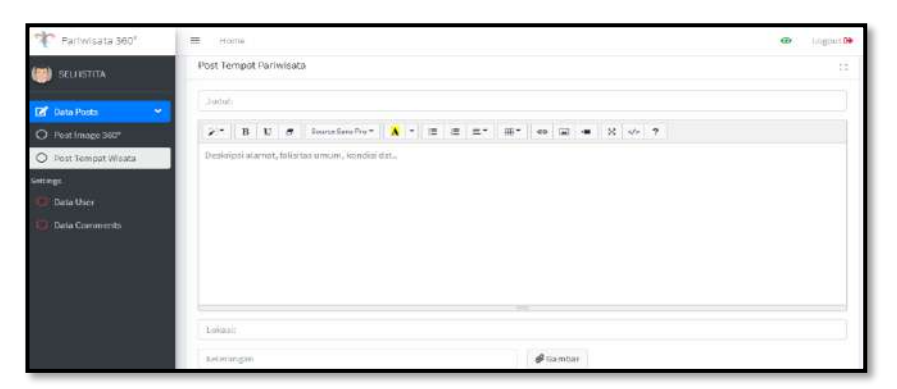

**Gambar 6. Tampilan Post Tempat Wisata**

#### **3.2.5. Tampilan Setting**

Tampilan Setting memiliki 2 menu yaitu menu Data User dan menu Data Comment.

#### **1. Halaman Admin Menvalidasi Data User**

Untuk menu data user digunakan oleh admin untuk dapat menambahkan, mengedit, serta menghapus data user, cara mengoperasikan klik +Create New nanti akan tampil input data user, masukkan biodata setelah selesai melengkapi biodata klik submit di pojok bawah dan berikut ini tampilan Data User yang sudah ditambahkan.untuk database yang terhubung disni adalah data user.

| Parliwisata 360°                    | Home<br>三                    |                                  |                          |               |                  | O)                         | Logour. |
|-------------------------------------|------------------------------|----------------------------------|--------------------------|---------------|------------------|----------------------------|---------|
| <b>DI SELI ISTITA</b>               | + Create New                 |                                  |                          |               |                  |                            |         |
| $\bullet$<br>C Data Posts           | Dataloader vilala com-       |                                  |                          |               |                  |                            | $12 -$  |
| <b>Settings</b><br><b>Data Uper</b> | POF<br>Copy<br>Excel:        | Column visibility =              | 5how 10 nows =           |               |                  | Search                     |         |
| Data Comments                       | Nama Lengkap<br>No.          | <b>Jenis Kelamin</b><br>$\sim$ 5 | Photo<br>$\sim$          | Alamat<br>$+$ | Leuel<br>$\sim$  | Email                      | $\sim$  |
|                                     | <b>O</b> SELLISTITA          | Perempuan                        |                          |               | Administrator    | admin@gmail.com            |         |
|                                     | <b>O</b> Joke Statemen       | Lawkraki                         | Julist img/availair2.pmg | Palembang     | Traveles         | pkumgmait.com              |         |
|                                     | <b>C</b> Sella Marta Armelia | Perempuan                        | ine.                     | patembang     | <b>Traveller</b> | sellamarta@gmail.com       |         |
|                                     | <b>O</b> Denis Testing       | Laki-laki                        | $\pm$                    | <b>CEE</b>    | H-               | pariwisatalahatgogmail.com |         |
|                                     | Showing 1 to 4 of 4 entries  |                                  |                          |               |                  | Previous<br>×              | Nist    |
|                                     |                              |                                  |                          |               |                  |                            |         |

**Gambar 7. Halaman Admin Menvalidasi Data User**

#### **2. Menu Data Comment**

Pada tampilan menu data Comment untuk melihat komentar.

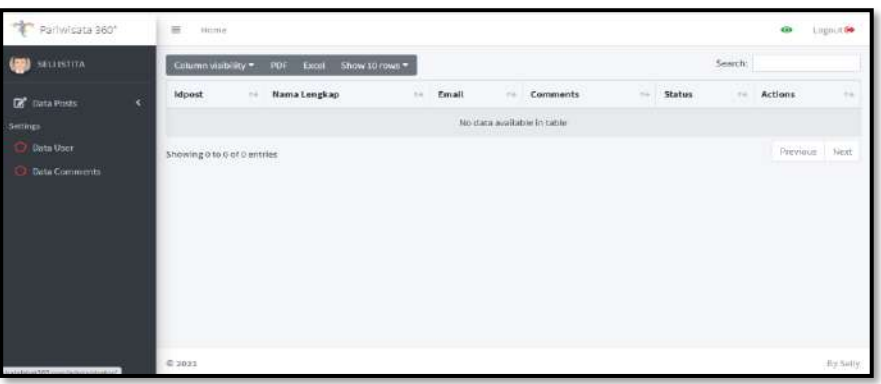

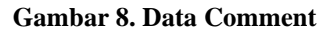

#### **3.2.6. Tampilan Hasil Traveler**

Tampilan traveler memiliki 2 menu di pojok kanan yaitu menu upload 360 dan menu input destinasi . Berikut pada gambar di bawah ini adalah tampilan halaman traverel:

| Pariwisata 360°     | $\equiv$ Home                        |               |                |        | $\circ$<br>Logrande            |
|---------------------|--------------------------------------|---------------|----------------|--------|--------------------------------|
| Suita Marta Armelia | JEU* Photos<br><b>DO</b><br>$\alpha$ | Rating<br>4.2 | Distinați<br>o |        | All Users<br>:21<br>۰          |
|                     | Data Destinasi                       |               |                |        | <b>成** 12</b>                  |
|                     | No.<br>Judul                         | Star          | Detail         | Action | Upload 360°<br>Input Destinati |
|                     |                                      |               |                |        |                                |
|                     |                                      |               |                |        |                                |
|                     |                                      |               |                |        |                                |
|                     |                                      |               |                |        |                                |
|                     |                                      |               |                |        |                                |
|                     |                                      |               |                |        |                                |
|                     |                                      |               |                |        |                                |
|                     |                                      |               |                |        |                                |

**Gambar 9. Tampilan Hasil Traveler**

#### **3.3. Pengujian Sistem**

Tahap akhir setelah melakukan perancangan dan implementasi dalam bentuk program ialah melakukan pengujian terhadap web yang sudah dibangun. Pada tahap ini peneliti mennggunakan pengujian sistem *Black Box* yang dimana dilakukan untuk pengujian secara fungsional sistem yang sudah dibangun, apakah web yang sudah dibangun sesuai dengan fungsi yang berjalan dan menu yang tersedia.

| No             | <b>Aktivitas yang</b><br>dilakukan | <b>Proses</b>                                                     | Kesimpulan      |
|----------------|------------------------------------|-------------------------------------------------------------------|-----------------|
| 1              | Masuk<br>alamat<br>pada<br>website | Masuk pada halaman URL website yang<br>sudah dibuat               | Berhasil        |
| $\overline{2}$ | Menu Home                          | Melihat objek-objek wisata yang sudah<br>diinput                  | <b>Berhasil</b> |
| 3              | Gambar 360                         | melihat gambar wisata 360                                         | <b>Berhasil</b> |
| 4              | Gambar Objek Wisata                | Melihat gambar objek wisata                                       |                 |
| 5              | Comment                            | Ketika melakukan komentar<br>datanya<br>terkirim kedatabase       | Berhasil        |
| 6              | Like                               | Ketika melakukan like unlike berfungsi<br>sesuai yang di inginkan | Berhasil        |
| 5              | Maps                               | Melihat tempat lokasi wisata yang akan<br>dituju                  | <b>Berhasil</b> |

**Tabel 1. Tabel pengujian Web Objek Wisata Lahat**

#### **Tabel 2. Tabel Pengujian Tampilan Admin**

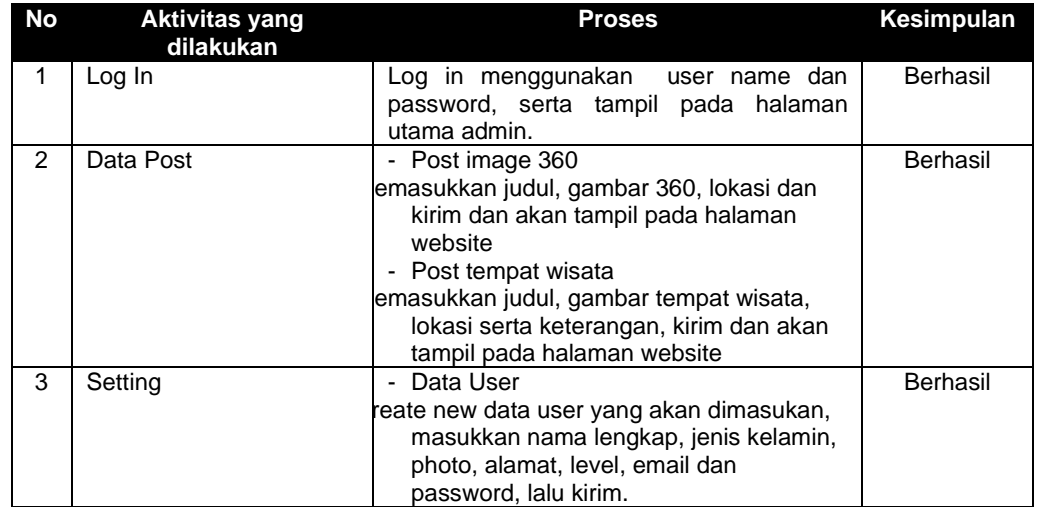

*JAIIT (Journal of Advances in Information and Industrial Technology) Vol. 3, No. 2 November 2021, ISSN 2723-4371, E-ISSN 2723-5912*

|         | - Data comment dapat melihat komentar<br>dan rating wisata pada kota lahat. |          |
|---------|-----------------------------------------------------------------------------|----------|
| Log out | Akan kembali pada tampilan halaman<br>menu log ini                          | Berhasil |

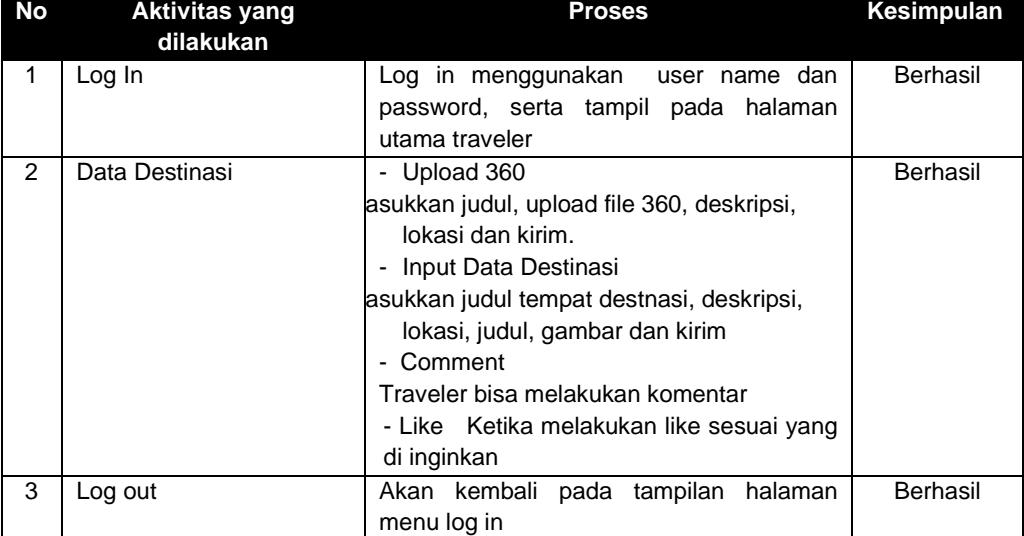

#### **Tabel 3. Tabel Pengujian Tampilan Traveler**

#### **4. Kesimpulan (Conclusion)**

Berdasarkan uraian yang telah dikemukakan pada bab sebelumnya,maka dapat disimpulkan, Website vitual tour objek wisata kota lahat ini bisa di akses dengan [http://wisatalahat360.com,](http://wisatalahat360.com/) Website virtual tour menggunakan gambar panorama 360 sebagai materi utamanya yang diambil dari Tempat Wisata Kota Lahat. Berdasarkan hasil pengujian menggunakan metode Black Box, aplikasi tersebut dapat berjalan dengan baik sesuai yang diharapkan.

#### **Ucapan Terima Kasih (Acknowledgement)**

Penulis mengucapkan terima kasih kepada Dosen Pembimbing dan semua pihak yang ikut membantu dalam penelitian ini hingga bisa terbit.

#### **Daftar Pustaka**

- Baura, Erin Ariandis et al. 2018. "Virtual Tour Panorama 360 Derajat Tempat Wisata Kota Tobelo." *Jurnal Teknik Informatika* 13(3).
- Daud, Fahri R., Virginia Tulenan, and Xaverius B. N. Najoan. 2016. "Virtual Tour Panorama 360 Derajat Kampus Universitas Sam Ratulangi Manado." *Jurnal Teknik Informatika* 8(1).
- Mustika. 2018. "Rancang Bangun Aplikasi Sumsel Museum Berbasis Mobile Menggunakan Metode Pengembangan Multimedia Development Life Cycle (MDLC)." *Jurnal Mikrotik* 8 No. 1(1): 5.
- Nasrullah, M., Angresti, N. D., Suryawan, S. H., & Faizal Mahananto. (2021). Requirement Engineering terhadap Virtual Team pada Proyek Software Engineering. Journal of Advances in Information and Industrial Technology, 3(1), 1–10. https://doi.org/10.52435/jaiit.v3i1.79.
- Wulur, Hera Wulanratu et al. 2015. "Aplikasi Virtual Tour Tempat Wisata Alam Di Sulawesi Utara."  $6(1):1-6.$

*Halaman ini sengaja dikosongkan*